# **Prostorové zobrazování - software 3D displaying - software**

**Bakalářská práce Lenka Žaludová Vedoucí bakalářské práce: Mgr. Miloš Prokýšek Jihočeská univerzita v Českých Budějovicích Pedagogická fakulta Katedra informatiky 2010**

## **Prohlášení**

Prohlašuji, že svoji bakalářskou práci jsem vypracoval/-a samostatně pouze s použitím pramenů a literatury uvedených v seznamu citované literatury.

Prohlašuji, že v souladu s § 47b zákona č. 111/1998 Sb. v platném znění souhlasím se zveřejněním své bakalářské práce, a to v nezkrácené podobě elektronickou cestou ve veřejně přístupné části databáze STAG provozované Jihočeskou univerzitou v Českých Budějovicích na jejích internetových stránkách.

V Českých Budějovicích dne 4. ledna 2010

## **Anotace**

Bakalářská práce se zabývá prostorovým zobrazováním. Snaží se popsat a zároveň porovnat v současnosti nejvíce používaný software pro 3D zobrazování a stanovit metriku/kritéria hodnocení pro kategorizaci.

## **Abstract**

The bachelor thesis deals with three-dimensional imaging. It tries to describe and compare simultaneously the latest software for 3D imaging and to set metric/criteria of classification for categorization.

# **Poděkování**

Děkuji vedoucímu své bakalářské práce, Mgr. Milošovi Prokýškovi, za poskytnutí cenných rad, připomínek a odborné vedení během mé práce.

# Obsah

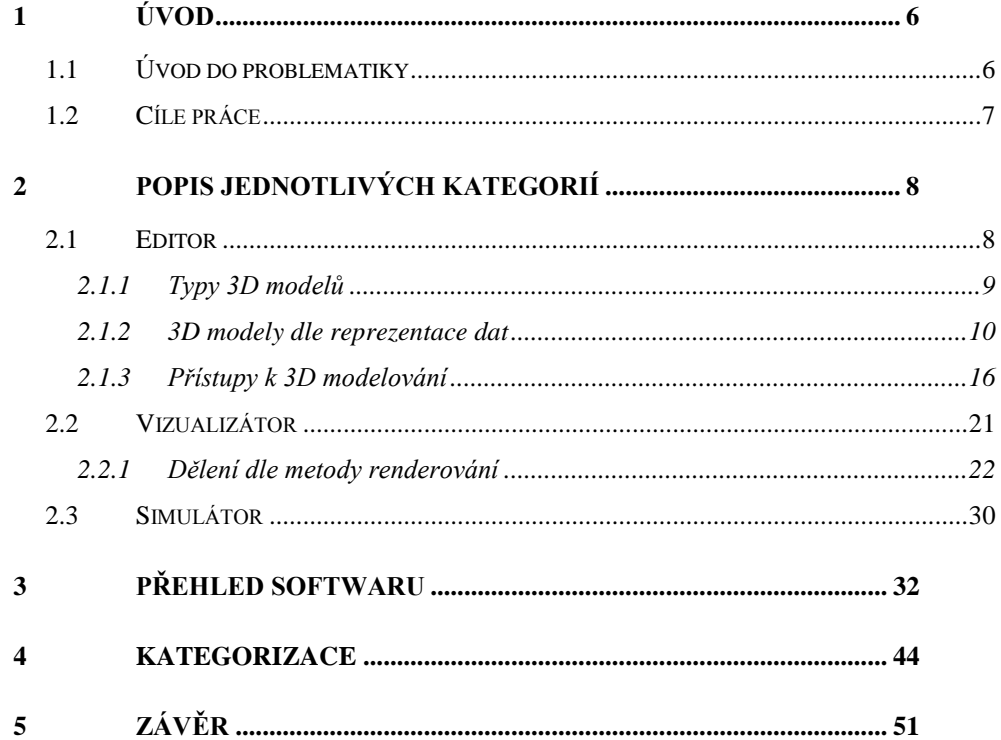

# <span id="page-5-0"></span>**1 Úvod**

## <span id="page-5-1"></span>**1.1 Úvod do problematiky**

V dnešních době jsme obklopeni pokročilou zobrazovací technikou, která dokáže dokonale oklamat náš mozek. Vysoká rozlišení a miliony barev monitorů a displejů všude kolem nás nám ukazují trojrozměrné obrazy, kterým ale ve skutečnosti chybí třetí rozměr – prostor, hloubka. Za takovéto zobrazení převážně vděčíme pokročilému počítačovému průmyslu, jenž nám nabízí nepřeberné možnosti v oblasti 3D grafiky.

S rozvojem počítačů se vyvíjejí i počítačový software, mezi něž se řadí i software pro práci s trojrozměrnou (3D) grafikou. Tento software je dnes používán v širokém spektru průmyslových odvětví. Filmový průmysl dnes běžně kombinuje reálně natočené scény a 3D počítačové animace, v medicíně se prostorová zobrazování využívají pro detailní modelování předloh orgánů, vědecký sektor takto zobrazuje vysoce podrobné modely chemických složenin a architekti mohou předvést zákazníkovy mnohem realističtěji své návrhy budov a terénů. Nemalé zastoupení má prostorové zobrazování i v oblasti designu, kde designérům napomáhá vidět koncepty ze všech možných úhlů pohledu, v perspektivě a nasvícení.

Předkládaná bakalářská práce je práce teoretická. Ve druhé kapitole práce jsou popsány kategorie, které byly zvoleny dle předem nastudovaných materiálů a následně upravovány dle poznatků získaných při studiu konkrétních 3D zobrazovacích softwarů. Kapitola třetí obsahuje přehled kategorizovaného softwaru. Každý software je stručně popsán a je uvedena jeho internetová adresa. V předposlední, čtvrté, kapitole je vybraný software již rozdělen do příslušných kategorií a porovnán. Následující poslední kapitola, závěr, je věnována zhodnocení a posouzení získaných výsledků.

## <span id="page-6-0"></span>**1.2 Cíle práce**

Hlavním cílem této práce je zmapovat širokou oblast 3D softwaru a rozdělit jej do kategorií dle předem stanovených jednoduchých pravidel. Software bude hodnocen dle příslušných kriterií, aby v závěru bylo možné provést konečné porovnání a zhodnocení. Výsledkem bude přehled nejpoužívanějšího grafického softwaru, který bude prezentován formou e-learningových materiálů.

## <span id="page-7-0"></span>**2 Popis jednotlivých kategorií**

## <span id="page-7-1"></span>**2.1 Editor**

Obecně je editor počítačový program, který má dvě základní vlastnosti: umožňuje vytvářet a hlavně upravovat (editovat) různé soubory.

Konkrétně pak 3D grafický editor je určen k vlastnímu modelování nebo k úpravě jinak získaných grafických dat, například z 3D skeneru. Oproti 2D editoru se většinou jedná o složitější program, který pracuje navíc se třetím rozměrem – hloubkou.

Každá 3D scéna se skládá z 3D objektů, které jsou modelovány různými způsoby, jsou na ně aplikované různé efekty a transformace. Tyto objekty je nutné přesně matematicky popsat. Záleží na konkrétním použití a možnostech v dané oblasti, který model zvolit. V oblasti CAD se používají nejčastěji CSG modely (viz [2.1.2.1\)](#page-9-1) nebo hraniční reprezentace. Pro zobrazení v reálném čase jsou výhodné polygonální modely. V lékařství na počítačovém tomografu se vytváří volumetrický model snímané oblasti. [\[10\]](#page-52-0) Model reprezentuje objekt pomocí bodů v prostoru, které jsou propojením různých geometrických entit jako trojúhelníky, čáry, plochy atd. U některých 3D editorů (Rhinoceros, Houdini, LightWave 3D, 3ds Max atd.) nalezneme ve scéně ještě světla a kamery, které udávají polohu pozorovatele.

Grafické editory mají v knihovnách předdefinované některé elementární modely (primitiva), jejichž seznam se liší editor od editoru. Mezi standardní předdefinovaná primitiva patří – koule, krychle, kužel, válec, tubus, anuloid atd. [\[1\]](#page-52-1) 3ds Max má v primitivech zařazeny ale i modely jako např. teapot (čajová konvice), oiltank (válec s vypouklým uzávěrem) nebo spindle (vřeteno, válec s kuželovým uzávěrem) a mnoho dalších.

V této práci budeme 3D grafické editory dále dělit dle druhu modelu a dle přístupu k 3D modelování. Nejčastěji se setkáme s dělením 3D modelů na dekompoziční, konstruktivní a hraniční modely. Velmi často se také uvádí dělení dle reprezentace na modely povrchové a objemové. V současnosti se nejvíce používají tři základní přístupy ke 3D modelování a to polygonální modelování, modelování pomocí NURBS a sculpting.

## <span id="page-8-0"></span>**2.1.1 Typy 3D modelů**

Nejprve rozlišíme typy modelů dle druhu informací, které model obsahuje. Modely pro naše účely v této práci rozdělíme dle zdroje [\[2\]](#page-52-2) na:

- Dekompoziční modely
- Konstruktivní modely
- Hraniční modely

Podrobnější popis těchto modelů je v následujících kapitolách. Informace byly čerpány především z [\[2\]](#page-52-2) a [\[4\].](#page-52-3)

#### **Dekompoziční modely**

Reprezentují model seznamem, výčtem vyplněného prostoru. Prostor je dělen na menší části – objemové elementy (voxely-volume element), které mají nejčastěji konstantní tvar krychle nebo hranolu se stejnou nebo proměnnou velikostí. Mohou být také představovány buňkami s volnějším tvarem. Tyto elementy se vzájemně dotýkají, ale nepřekrývají se. Klasickým reprezentantem je struktura typu Octree viz kapitola [2.1.2.1.](#page-9-1)

#### **Konstruktivní modely**

Objekty jsou tvořeny jako kombinace modelů s jednoduchým geometrickým tvarem (primitiva) nebo pomocí modelů vytvořených

## *Popis jednotlivých kategorií* 10

protažením plochého profilu po křivce či jeho rotací kolem osy v prostoru. [\[10\]](#page-52-0) Nejznámější konstruktivní model je model CSG viz kapitola [2.1.2.1.](#page-9-1)

#### **Hraniční modely**

Reprezentují objekty pomocí hraničních povrchů. Povrch objektu je rozdělen na množinu nepřekrývajících se stěn, vymezených hranami a vrcholy. Pro uchování potřebné topologické informace se používají různé formy hraničních modelů, mezi nejznámější patří reprezentace okřídlená hrana viz kapitola [2.1.2.2.](#page-12-0)

#### <span id="page-9-0"></span>**2.1.2 3D modely dle reprezentace dat**

## <span id="page-9-1"></span>**2.1.2.1 Objemová reprezentace**

Modely jsou definovány souvislou množinou svých objemových bodů (voxelů), které jednoznačně určují prostor vyplněný tělesem. Algoritmy nad objemovými modely dokáží rozpoznat "hmotu" objektu a dovedou rozlišit vnitřní a vnější body a body hranice objektu. Neexistuje zde tedy problém, zda daný bod v prostoru leží vně nebo uvnitř objektu.

Objekt je popisován základními objemovými primitivy a logickými operacemi mezi jednotlivými objekty. Pomocí těchto operací vzniká strom, na jehož vrcholu je očekávaný objekt. Data můžeme získávat např. lékařským tomografem. Časté uplatnění nachází v medicínských aplikacích, zejména při prezentaci dat získaných z prostorových snímků a diagnostických zařízení (metody CT a MRI).

Mezi objemové reprezentace se nejčastěji řadí:

- · Buněčný model
- Octree (oktalový strom)
- CSG model

## *Buněčný model*

Buněčný model se řadí mezi tzv. výčtové modely. Objekt je rozložen do identických buněk (voxelů), které jsou uspořádány do pevné pravidelné mřížky. Buňka bývá většinou zobrazována jako krychle a je možné měnit její velikost. Pro reprezentaci objektu musíme jen rozhodnout, zda-li buňky jsou či nejsou vyplněné objektem. Nevýhodou je absence částečného vyplnění, kdy tedy buňky reprezentované krychlí dokáží přesně vyjádřit jen ty objekty, které mají strany rovnoběžné s osami. [\[8\]](#page-52-4)

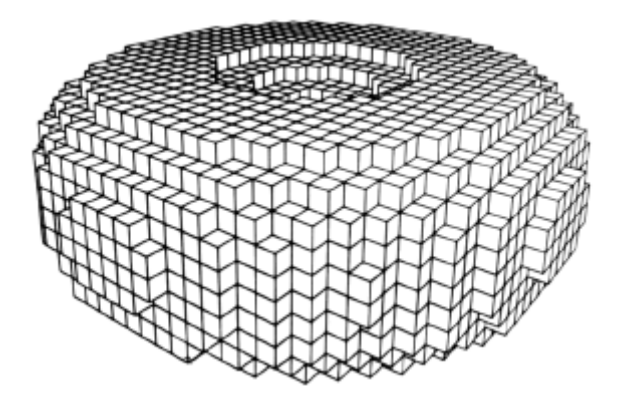

Obr. 2.1: Ukázka buněčného modelu toroidu, zdroj [\[8\]](#page-52-4)

#### *Octree*

Zkratka pochází z anglických slov Octal tree (oktalový strom). Modely octree patří mezi tzv. výčtové modely. Jedná se o hierarchickou datovou strukturu, která rozděluje zobrazovaný objekt na abstraktní části (voxely). [\[5\]](#page-52-5) Voxelový model je paměťově náročný, lze jej však jednoduše vyhodnotit a modifikovat.

Octree aproximuje modelovaný objekt jako sjednocení prostorových buněk různé velikosti. Prostorová buňka je buď prázdná, plná nebo částečně vyplněna hmotou objektu. Klasický model octree používá jako základní objem krychli. Pokud je krychle jen částečně vyplněna objektem, je pak dělena na osm krychlí s poloviční hranou, podkrychle jsou dále zpracovány jako dílčí modely. Dělení probíhá až na úroveň voxelu. Model můžeme popsat např. grafem se stromovou strukturou, v němž má každý uzel osm synů.

V počítačové grafice se uplatňují jako pomocná datová struktura doplňující popis objektu nebo jako primární prezentace objektů. Snadno lze zaručit platnost objektu. Nevýhodou je problematické provedení prostorových transformací, které vedou ke změně struktury stromu. Jelikož pouze aproximují tělesa, nejsou příliš vhodné jako modely u úloh, které potřebují pro výpočet přesnou informaci o geometrii objektu. [\[5\]](#page-52-5)

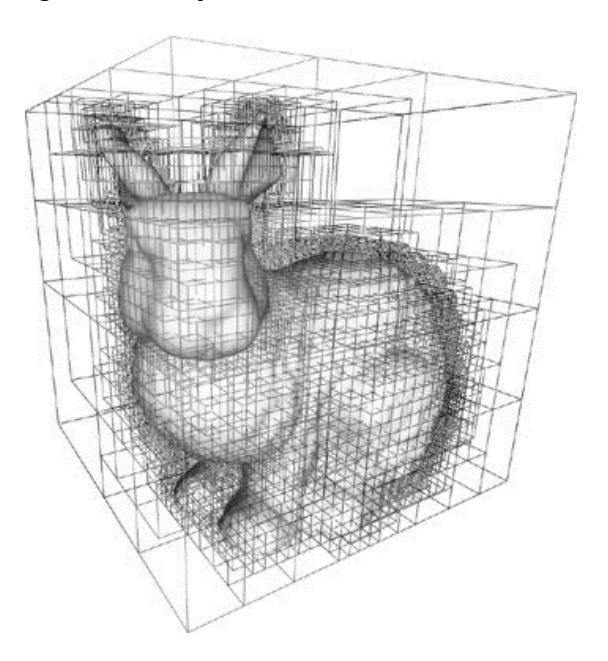

Obr. 2.2: Ukázka Octree modelu, zdroj [\[11\]](#page-53-0)

## *CSG*

Zkratka pochází z anglického názvu Construktive Solid Geometry (konstruktivní geometrie těles). Reprezentace modelů odpovídá konstrukci objektu z geometrických primitiv Booleovskými množinovými operacemi (průnik, sjednocení, rozdíl a doplněk) nebo pozičními eukleidovskými transformacemi (rotace, posun).

## *Popis jednotlivých kategorií* 13

CSG reprezentaci lze charakterizovat jako binární strom, jehož uzly jsou modifikované množinové operace nebo eukleidovské transformace a listy jsou bázové objekty nebo parametry transformací.

Výhodou jsou malé nároky na paměť počítače a velmi snadná modifikace objektu. Tato reprezentace je nejvhodnější pro interaktivní modelování objektů. Nevhodná je pro modelování nepravidelných těles kvůli požadavkům na vysoký výpočetní výkon.

Pro vykreslování se většinou převádí na trojúhelníkovou síť. Nejčastější použití techniky CSG je v CAD systémech.

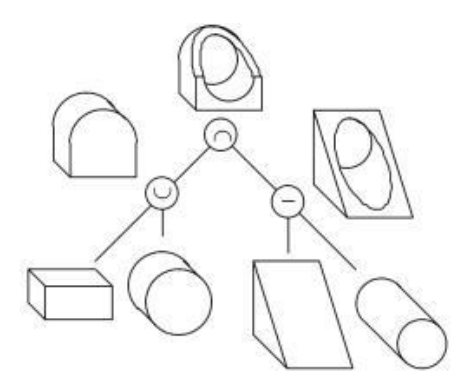

Obr. 2.3: Ukázka CSG stromu

### <span id="page-12-0"></span>**2.1.2.2 Povrchové reprezentace**

Při povrchové reprezentaci definujeme povrch objektu. Užitím této reprezentace nemusí být vždy jednoduché či možné rozhodnout, zda určitý bod v prostoru leží uvnitř či vně objektu. Nebezpečí hrozí i u objektů, které jsou popsané mnoha polygony, kde na místech, kde se mají polygony napojovat, mohou vznikat díry.

Téměř všechny počítačové modely používané ve filmovém a herním průmyslu jsou povrchové reprezentace. Reprezentace je také oblíbená při tvorbě designérských návrhů, kde jde o plynulé přechody mezi jednotlivými plochami.

## *Hranová reprezentace*

Nejjednodušším modelem, který napodobuje prostorový objekt je právě hraniční reprezentace, nebo-li drátěný model. Uchovává hrany objektu a jejich umístění dané souřadnicemi vrcholů. Použijeme-li drátěný model k zobrazení reálného tělesa lze viditelnost odvodit velice špatně. Je-li model použit pro konvexní mnohostěn (tj. z každého vrcholu vychází stejný počet hran a všechny stěny tvoří stejný pravidelný mnohoúhelník), obsahuje postačující informace. V případě nekonvexních mnohostěnů nemusí drátěný model jednoznačně definovat objekt. Na obrázku 2.4 je zobrazen model vykreslením hran. Z modelu nelze určit, který ze tří objektů na obr. 2.5 je modelem definován.

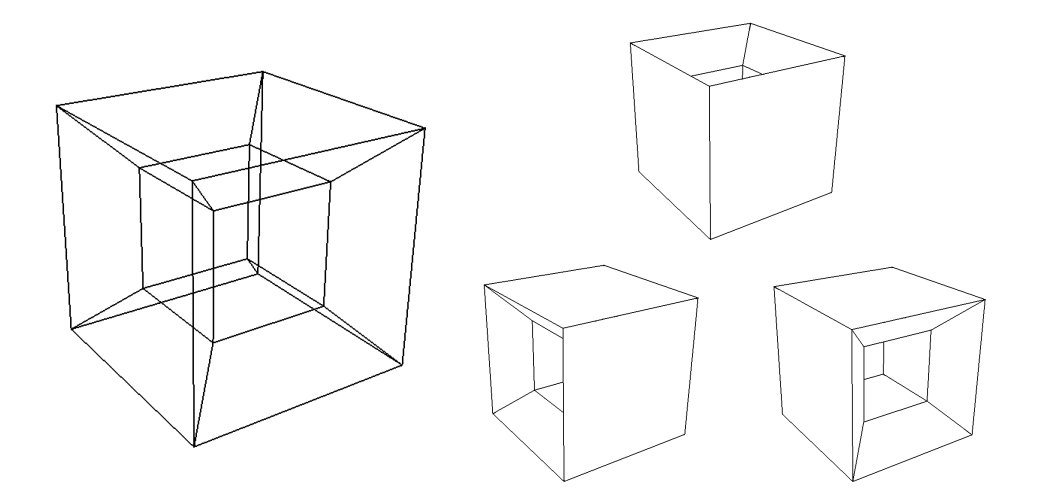

Obr. 2.4: Hranová reprezentace Obr. 2.5: Objekty definované modelem

Při operacích, které mění topologii objektu (např. rozdělení objektu pomocí roviny na dvě části), nelze tyto operace řešit nad drátěným modelem.

Reprezentace je oblíbená pro svou výpočetní nenáročnost, není nutné provádět rasterizaci plošek a řešit viditelnost. Využívá se hlavně při náhledu na konečný výsledek.

#### *Plošková reprezentace*

Při ploškové reprezentaci jsou objekty vyjádřeny pomocí sítě rovinných polygonálních plošek. Tyto plošky jsou nejčastěji trojúhelníky nebo čtyřúhelníky a pokrývají povrch tělesa jako dlaždice.

Pro každou stěnu stačí evidovat uspořádaný seznam vrcholů, ze kterého lze jednoznačně odvodit obvodové hrany ohraničující plochu.

U modelu je velmi těžké ověřit, zda plošky vymezují uzavřený objem, zda popisují reálný objekt a jestli v místech, kde se mají polygony napojovat, nevznikají nechtěné díry.

Problémy mohou nastat také při modelování zaoblených objektů. Tvar objektů vyjádříme sice relativně dokonale, ale s dokonalostí roste i počet polygonů a je pak pochopitelné, že rychlost systému využívající tuto technologii rapidně klesá. [\[12\]](#page-53-1)

## *Hraniční reprezentace*

Hraniční reprezentace objektů (Boundary representation, též B-rep) patří v současné době k nejpoužívanějším způsobům pro popis objektů v počítačové grafice. [\[6\]](#page-52-6) Je obdobná ploškové reprezentaci, obsahuje však kromě geometrické informace podrobnější informaci o topologii tělesa.

Objekt je definován elementy hranice a informací o vnitřní a vnější straně hraniční plochy. Základní element hranice tělesa je orientovaná stěna, orientovaná hrana a vrchol tělesa. Omezuje se na modely, ve kterých každá hrana patří právě dvěma stěnám (2-manifold).

Tato reprezentace obsahuje dva druhy informací:

 Geometrická informace – udává údaje, které souvisejí s umístěním a rozměry objektu. Např. souřadnice vrcholu

 Topologická informace – udává údaje o vzájemné poloze prvků hranice

#### **Okřídlená hrana**

Okřídlená hrana (winged-edge) je nejznámější a nejčastější klasickou hraniční reprezentací, která se používá pro jednoduché objekty. Záznam hrany obsahuje nejvíce informací o topologii tělesa (ukazatele na dva své vrcholy, na 4 hrany vycházející z jejích vrcholů a na dva sdílené polygony). Každý polygon ukazuje na jednu z hran, které jej ohraničují a každý vrchol má ukazatele na jednu z hran, která s něj vychází. [\[7\]](#page-52-7)

## <span id="page-15-0"></span>**2.1.3 Přístupy k 3D modelování**

#### **Modelování pomocí polygonů**

Všechny modely jsou vytvořeny z malých trojúhelníků nebo čtyřúhelníků (polygonů), které společně vytvářejí plochu modelu. Typickým příkladem je tzv. plošková reprezentace.

Polygony můžeme editovat pomocí několika kontrolních prvků. Každý polygon obsahuje vrcholy (vertex), dále hrany (edge) a nakonec samotné plochy polygonů. Modeluje se přidáváním a dělením hran n-úhelníků a posunem vrcholů v prostoru do požadovaného tvaru.

Výhodou je možnost definovat hrubý model a až později přidávat jednotlivé detaily. Model je tvarově přibližný, nehodí se proto pro aplikace, kde se vyţaduje přesné vyjádření tvarů, např. strojírenská výroba. Vhodná je pro tvorbu organických modelů (postavy, zvířata, rostliny) nebo např. architektonické vizualizace.

Nevýhodou je paměťová náročnost, zejména u zaoblených modelů nebo modelů s vysokou úrovní detailu, kdy je zapotřebí značného množství trojúhelníků. Další nevýhodou je možnost vzniku tzv. geometrického aliasu, kdy se při velké změně měřítka mohou objevit díry nebo přesahy v objektu vzniklé numerickou chybou při počítání poloh vrcholů. [\[7\]](#page-52-7)

#### **Modelování pomocí NURBS křivek**

Zkratkou NURBS (Non-Uniform Rational B-spline – neuniformní racionální B-spline křivky) jsou v počítačové grafice označovány jedny z nejpoužívanějších typů křivek a ploch. Někdy se můžeme setkat i se zkratkou NURB. Termín neuniformní je odvozen od vzdálenosti uzlů, která nemusí být u těchto křivek konstantní. Racionalita znamená, že body jsou reprezentovány svými homogenními souřadnicemi. [\[21\]](#page-54-0)

Tyto křivky (resp. plochy) se řadí do skupiny aproximačních křivek (ploch), u kterých je tvar ovládán pomocí tzv. kontrolních bodů. Plocha je definována matematicky a má plynulý průběh. Modeluje se editací řídících bodů křivky.

Pomocí NURBS geometrie můžeme přesně definovat jakýkoliv tvar – od základních křivek (čáry, kuželosečky) po plochy volného tvaru (karosérie auta, trup letadla apod.). Křivky NURBS jsou méně náročné na objem dat ve srovnání s modely tvořenými množstvím polygonů.

Křivka jsou také projektivně invariantní vůči transformacím. Což znamená, že jestliže je na NURBS křivku aplikována projektivní transformace, výsledek může být vytvořen z projektivních obrazů jeho řídicích bodů. To je velmi užitečná vlastnost, protože když chceme aplikovat geometrickou nebo dokonce projektivní transformaci na NURBS křivku, tato vlastnost zajistí, že můžeme aplikovat tuto transformaci na řídicí body a potom je transformovaná NURBS křivka definována pomocí transformovaných řídicích bodů. Tudíž nemusíme transformovat křivku. Není tedy nutné zobrazovat všechny body plochy, ale při projektivních transformacích stačí zobrazit pouze řídící body. [\[2\]](#page-52-2)

## *Popis jednotlivých kategorií* 18

NURBS modely jsou při jakkoliv blízkém pohledu hladké - na rozdíl od polygonových modelů, kde jsou při přiblížení viditelné plošky - polygony. [\[13\]](#page-53-2)

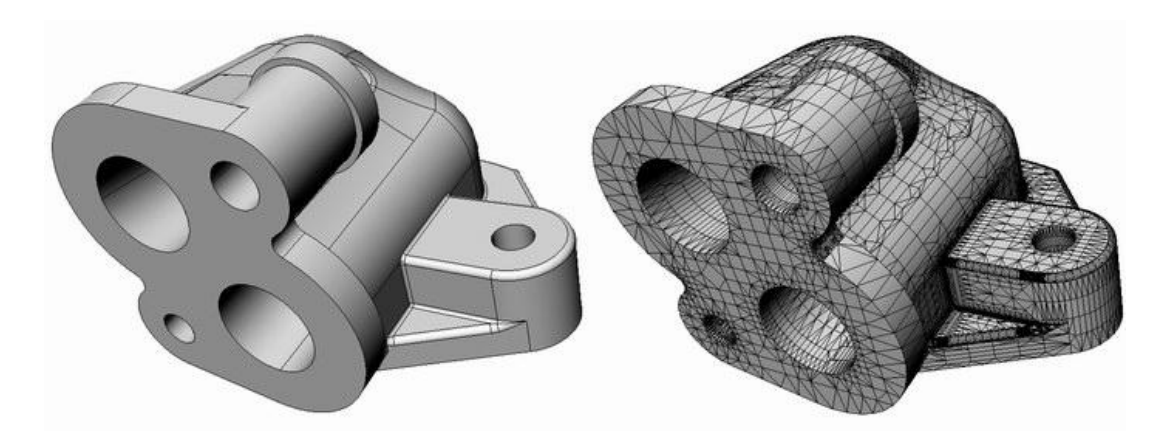

Obr. 2.6 : Ukázka modelování pomocí NURBS křivek a polygonů, zdroj [\[13\]](#page-53-2)

Na obrázku si můžeme názorně prohlédnout rozdíl mezi NURBS a polygonálním modelováním objektu. NURBS geometrie je méně "datově náročná" a hladší, než objekt z polygonových plošek. Nicméně polygonové sítě zastupují NURBS objekty při stínování a renderování, protože by tyto činnosti byly s NURBS geometrií neúměrně časově i výpočetně náročnější než s polygony. [\[13\]](#page-53-2)

#### **Modelování pomocí subdivision surface (dělené povrchy)**

Dělení (subdivision) si lze představit jako proces, jehož smyslem je získat hladký povrch nebo křivku. Nejprve jsou dány body určující počáteční řídící síť, která je pomocí rekurzivního dělení zjemňována tak, že jsou vkládány nové body, hrany a u ploch i stěny. Způsoby nalezení a následného vložení nového prvku, díky němuž je křivka či povrch zjemněn, jsou pro každou metodu jiné. Nicméně všechna schémata mají podobnou formu – na příslušnou síť bodů je aplikována určitá operace, čímž je vytvořena nová síť definující vizuálně hladší

## *Popis jednotlivých kategorií* 19

povrch či křivku. Nová síť projde stejným postupem, je opět zjemněna a vznikne tak hladší objekt, atd. Opakování probíhá tak dlouho, dokud není dosaženo kýženého výsledku. Záměrem dělení je tedy získat objekt detailnějšího a propracovanějšího charakteru. [\[30\]](#page-55-0)

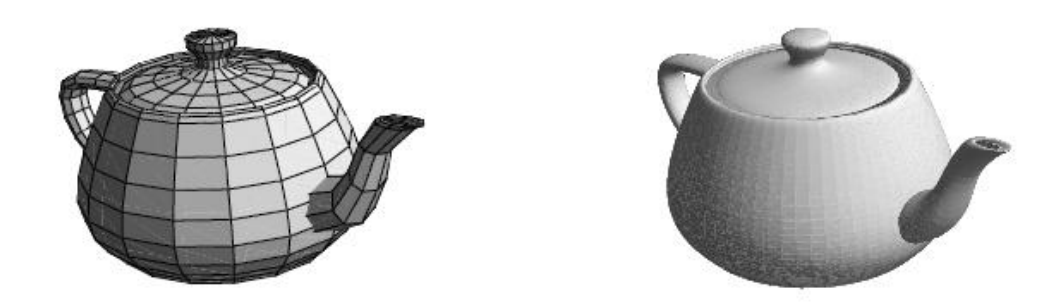

Obr. 2.7: Vlevo je objekt před dělením s vyznačenou počáteční řídící sítí. Na pravém obrázku pak vidíme výsledek po třetí iteraci dělení pomocí metody Catmull-Clark, zdroj [\[30\]](#page-55-0)

Základní metody lze rozdělit do dvou hlavních kategorií: aproximační a interpolační. Mezi aproximační metody se řadí Doo-Sabin, Catmull-Clark, Loop a metoda střední hrany. Mezi metody interpolační patří Kobbelt, schéma √3, motýlí metoda a modifikovaná motýlí metoda (viz [\[30\]\)](#page-55-0).

Subdivision surface se využívají nejen v počítačové grafice a animovaných filmech, ale i v GIS systémech a v oblastech průmyslu a geofyziky.

Nejznámějším animovaným filmem, kde byla využita metoda dělených povrchů je film Geriho hra, který získal roku 1997 Oskara za nejlepší krátký animovaný film. Zajímavostí tohoto filmu je to, že se na něm podílel český režisér animovaných filmů Jan Pinkava.

## **Sculpting**

Sculpting je modelovací technika, která by se dala přirovnat k sochařství, nebo ještě lépe k modelování z plastelíny. Jedná se o speciální přístup k polygonálnímu modelování, kde místo editace jednotlivých bodů a hran na modelu, se modeluje plošně za pomoci takzvaných štětců. Táhneme štětcem po modelu a v místech, kde se štětec dotkne povrchu, hmotu přidává nebo ubírá, stejně jako sochař přidává nebo ubírá hlínu ze sochy. [\[29\]](#page-55-1) Ve 3D grafice se tato metoda uplatňuje zejména na organické modely – kde je třeba velké množství detailů. Některé programy, např. ZBrush, pracují výhradně se skulptováním.

### <span id="page-20-0"></span>**2.2 Vizualizátor**

Marie Horáková ve své knize Techniky vizualizace [\[14\]](#page-53-3) definuje vizualizaci jako zobrazování skutečnosti, jejichž výsledky jsou názorniny vnímané prostřednictvím zrakových receptorů.

Radek Hojgr vysvětluje pojem vizualizace ve své práci [\[15\]](#page-53-4) následovně: "Pojem vizualizace je odvozen z latinského "visus", neboli vidět. Je tedy zřejmé, že vizualizací dat se rozumí transformace dat do podoby, kterou je možné vnímat zrakem. Takto je člověk schopen vnímat okolo 70 % informací ze všech smyslů."

Ještě podrobněji nalezneme objasněn význam tohoto slova ve studii Vladimíra Spousty - Proč rozvíjet vizuální gramotnost? [\[16\]](#page-53-5) která byla součástí celostátního semináře Metody tvořivého učitele, 2001.

"Etymologický původ termínu vizualizace je v participiu visus latinského slovesa videre (= viděti). Atributem vizuální pak označujeme vlastnost týkající se zrakového vnímání, např. vizuální schopnost, vizuální pozorování, paměť, typ, vizuální myšlení, učení nebo gramotnost. Pojem vizualizace definujeme jako operaci transformující určitý objekt, jeho strukturu, systémotvorné vazby a charakteristické vlastnosti do podoby umožňující jeho zrakové vnímání. Jedná se tedy o činnost, kterou daný jev zviditelňujeme. Zobrazení (znázornění) předmětů a jevů, které člověk vnímá zrakem, označujeme termínem vizuália. Ta mohou mít podobu obrazu, fotografie, modelu, znaku, symbolu, ikony, grafu, diagramu, schématu, mentální mapy, tabulky aj. Téměř každou datovou sadu je možno určitým způsobem vizualizovat." [\[16\]](#page-53-5)

Obecně lze tedy za vizualizaci považovat každé grafické zobrazení, které nese informaci o stavu tělesa, technologie atd. Vizualizace usnadňuje rozvoj náročnějších myšlenkových operací a hodnocení situace, hlubší zobecňování poznatků apod. Při řešení a zápisu úloh vyžadujících vyšší stupeň abstrakce,

např. matematických nebo fyzikálních operací a vztahů, je vizualizace nepostradatelná.

S vizualizací se setkáváme v mnoha oblastech - stavebnictví, techniky, strojírenství, geografie, vědy atd. Je při tom využíváno počítačového modelování.

## <span id="page-21-0"></span>**2.2.1 Dělení dle metody renderování**

Výraz rendering je anglické slova a česky bychom jej mohli poněkud složitěji opsat jako "zobrazování prostorových objektů v rovině s co největším zachováním prostorového dojmu". [\[21\]](#page-54-0)

Při renderování se konvertuje 3D model na 2D obrázek, jedná se tedy o proces, v němţ převádíme zdrojová data, která popisují scénu, na obrazová. Renderování bere v úvahu všechna nastavení objektů, efektů a celé scény. Dojde k vyhlazení hran, k zobrazení správných barev objektů, k odleskům na objektech. Renderují se stíny vrhané objekty, odrazy na odrazivých materiálech atd.

Proces renderování je velice náročný na výkon počítače a doba výpočtu jednoho snímku se může pohybovat i v řádu hodin dle náročnosti scény. K urychlení se využívá spojení mnoha počítačů (renderfarm), které se na výpočtu jednoho projektu podílejí společně. [\[9\]](#page-52-8)

Nejpřínosnějšími zdroji následujících kapitol se staly kniha doc. ing. Jiřího Ţáry, CSc. Moderní počítačová grafika. [\[21\]](#page-54-0) a internetový seriál Pavla Tišnovského Vykreslujeme 3D scény v POV-Ray [\[7\]](#page-52-7)

### **Rasterizace**

Rasterizace je nejpoužívanější algoritmus v 3D aplikacích běžících v reálném čase. Rasterizace bere trojúhelníky k vykreslení a transformuje je pomocí matice kamery a perspektivní projekce do 2D souřadnic obrazovky.

## *Popis jednotlivých kategorií* 23

Potom trojúhelníky po řádcích vykreslí v libovolném pořadí. Správné překrývání geometrie podle vzdálenosti od kamery zajistí tzv. Z-buffer, který funguje tak, že zabrání vykreslení pixelů, které by byly od kamery dál, než pixely, které už na jejich místě leží. [\[17\]](#page-53-6)

Rasterizace je oproti raytracingu (viz kapitola [0\)](#page-25-0) opravdu rychlá. Při tomto typu renderování je každý trojúhelník vykreslován vždy nezávisle, na rozdíl od raytracingu, který využívá celou geometrii scény a je proto považován na rozdíl od rasterizace za globální rendering. [\[18\]](#page-53-7)

Na výstupu rasterizace je sada pixelů uložených ve frame bufferu. Ty jsou pro další práci reprezentovány fragmenty. Fragment lze charakterizovat jako potenciální stav pixelu, podle kterého se tento pixel může aktualizovat. Každý fragment má své atributy. Můžou jimi být pozice, hodnota hloubky, barva, sekundární barva a jedna či více texturovacích souřadnic. Všechny tyto parametry jsou odvozeny od vrcholů tvořících danou geometrii. [\[19\]](#page-54-1)

Vše, co dokáže vykreslit rasterizace, zvládne raytracing také. Opačně to však neplatí. Rasterizace nedokáže tak jednoduše simulovat fyzikální jevy jako stíny a odrazy. Většina rasterizérů dokáže pracovat pouze s trojúhelníky. Pro rasterizaci koule, torusu, válce nebo kuželu je potřeba objekty tesselizovat, tj. převést do velkého množství trojúhelníků. Další nevýhodou rasterizace je, že nelze rasterizovat každý pixel zvlášť, výpočty jednotlivých pixelů na sobě do značné míry závisí, což je přesný opak raytracingu, kde výkon roste téměř lineárně s počtem procesorů.

Výhodou rasterizace je její vyšší rychlost. Je časově méně náročné přímočaře vykreslit trojúhelníky, než pro každý pixel hledat průsečík paprsku s nejbližším trojúhelníkem jako je tomu u raytracingu. Důležitým faktem je, že grafické karty mají rasterizaci implementovanou hardwarově, a tak dokáží vykreslovat až 500 milionů trojúhelníku za sekundu.

## *Popis jednotlivých kategorií* 24

Celkově se dá říct, že rasterizace se hodí tam, kde jde hlavně o rychlost, zatímco raytracing se hodí, když je potřeba maximální realističnost. Toto ale nemusí platit navždy. Zvláště v poslední době se tento postoj začíná přehodnocovat. Je otázka, zda se postupem času i vykreslování v reálném čase nebude dít pomocí raytracingu, právě kvůli rostoucímu výkonu hardwaru a poptávce po stále větší realističnosti. [\[17\]](#page-53-6)

## **Raytracing**

V přírodě světlo putuje jako proud fotonů od zdroje do oka. Fotony interagují s objekty, které odrážejí, pohlcují nebo propouští fotony. Simulace tohoto procesu by v počítači kladla velké nároky na zdroje jako je výkon procesorů a paměť.

Raytracing je tedy metoda, která scény vytváří tak, že sleduje paprsek světla obráceně. Nikoliv od zdroje světla k oku, ale od oka ke zdroji. Projekční paprsek je vysílán ze stanoviště pozorovatele přes pixel v rovině obrazovky (pohledu) směrem do scény. Každý takový paprsek považujeme za sondu, která prochází scénou a hledá odpověď na otázku: "Co je vidět v tomto pixelu?" nebo lépe: "Jaké informace o světelné energii tento paprsek přináší?"

Pro jednotlivé paprsky, pohybující se scénou, se zavedlo následující označení:

- Primární paprsek Je vyslán z místa pozorovatele bodem zobrazovacího okénka (pixelem). Celkový počet primárních paprsků odpovídá počtu pixelů okénka.
- Sekundární paprsek Vzniká po dopadu primárního nebo sekundárního paprsku na objekt. Reprezentuje stav, kdy se předchozí paprsek na povrchu objektu odrazil zpět do prostoru scény, nebo kdy pronikl do vnitřku poloprůhledného objektu. V daném bodě mohou vzniknout až dva sekundární paprsky, odražený a lomený. Počet

těchto paprsků je při vyšší hloubce rekurze mnohem vyšší než počet primárních, protože každý sekundární paprsek může dopadem na další objekt vytvořit nové sekundární paprsky.

 Stínový paprsek – Je vyslán z bodu, kam dopadl primární nebo sekundární paprsek. Jeho úkolem je zjistit, zda mezi tímto bodem a konkrétním světelným zdrojem není nějaká překážka zastiňující objekt. Pokud není žádná překážka nalezena, je tento světelný zdroj zahrnut do vyhodnocení osvětlovacího modelu v daném bodě. Počet stínových paprsků je zpravidla ještě vyšší než počet sekundárních. Z každého místa dopadu primárního nebo sekundárního paprsku je vysláno tolik stínových paprsků, kolik je zdrojů světla.

Pomocí stínových paprsků nalezneme vržené stíny, pomocí sekundárních paprsků jsou vykresleny odražené obrazy na povrchu objektů.

Raytracing se nezabývá paprsky, které směřují mimo oko (kameru). Tím se významně snižují nároky na výpočetní výkon. Nevýhodou je, že výsledná scéna není zcela přesná a aby se dosáhlo fotorealistického efektu, používají se složité algoritmy, které výslednou scénu upravují tak, aby se výsledek co nejvíce přiblížil realitě. [20]

Raytracing, je rozšířením metody raycasting o sledování dalších paprsků, podle odrazivosti a průhlednosti těles.

Hlavní nevýhodou raytracingu je jeho časová náročnost. Algoritmus tráví většinu času hledáním průsečíku paprsku s nejbližším objektem. Základem techniky je, že z každého bodu obrazovky vedeme primární paprsek a sledujeme, jestli narazí do nějakého objektu. V případě, že ano, tak vytvoříme sekundární paprsky, které povedou z daného bodu do ohniska každého světla a otestujeme, zda paprsek koliduje s nějakým dalším objektem. Tím zjistíme, zda se bod nachází ve stínu či nikoliv. V případě, že se nenachází v stínu, tak

## *Popis jednotlivých kategorií* 26

spočítáme příspěvek daného světla. Pokud je povrch objektu reflektivní, tak vytvoříme další paprsky, které budou simulovat jeho odrazivost. [\[28\]](#page-54-2)

Pokud se algoritmus snaží aproximovat zobrazovací rovnici, může sekundárních paprsků vzniknout velké množství. Všechny opět vstupují do stejného procesu, takže jejich celkový počet roste exponenciálně. To vše se děje pro každý pixel. Proto je nutné, aby nalezení průsečíku bylo co nejrychlejší.

Naivní implementace nalezení nejbližšího průsečíku postupným zkoušením všech objektů začíná být už od tisíce polygonů neúnosně pomalá, a to jich budeme chtít vykreslovat i miliony.

Daleko lepších výsledků lze dosáhnout, pokud scénu před vykreslením předzpracujeme do hierarchické struktury umožňující testovat celé skupiny objektů najednou. Nejpopulárnějšími takovýmito strukturami jsou Octree.

Použití octree (viz [2.1.2.1\)](#page-9-1) ke zrychlení raytracingu je následující – před začátkem vykreslování jednou rozdělíme objekty ve scéně do stromu (stavba) a pak při každém zjišťování průsečíku paprsku se scénou procházíme strom (průchod). [\[17\]](#page-53-6)

Raytracing je primárně užíván v prostředí, jako je filmová produkce, kde nemusí být snímek připraven v několika málo milisekundách. Tuto techniku používají například počítačové programy POV-Ray nebo Blender.

### <span id="page-25-0"></span>**Raycasting**

Raycasting neboli vrhání paprsků se nejčastěji využívá pro vykreslení prostorových scén v případě, kdy nemáme k dispozici hardwarový akcelerátor nebo je scéna složená z těles, která se složitě převádí na polygony. Nejčastěji se můžeme s raycastingem setkat v různých programech typu CAD, které využívají již zmiňované CSG modely.

Raycasting pracuje na stejném principu jako raytracing, ale rozdíl spočívá v tom, že počítá s paprskem (primárním) vyslaným z kamery jen do doby, kdy vznikne průsečík mezi takto vyslaným paprskem a objektem. Poté je spočítána barva a informace o ní se vrací zpět. Tato metoda je výrazně rychlejší, ale neumožňuje refrakce, reflexe nebo přirozené stíny. [\[18\]](#page-53-7)

#### **Radiozita**

Tato metoda byla navržena v polovině osmdesátých let autory Goralová, Torrance, Greenberg a další. Jimi navržená metoda využívá poznatky z oblasti výpočtů tepelného záření pro výpočty světelného záření. Základní radiozitní algoritmus vychází ze zákona zachování energie a předpokládá, že přenos světelného záření mezi objekty probíhá v energeticky uzavřené scéně, světelná energie tedy nikam ze scény nemizí ani odnikud nepřibývá, není ovlivněn prostředím, scéna se nalézá ve vakuu, resp. v prostředí, které netlumí procházející světlo, že všechny objekty jsou zcela neprůhledné a světlo se od nich odráží pouze difúzně. Objekty musí být popsané ploškovou hraniční reprezentací.

Postup při zobrazování scény metodou radiozity lze rozdělit na dvě části. Nejprve je vyhodnoceno šíření světla ze světelných zdrojů a jeho odrazy na povrchu objektů. Výsledkem tohoto výpočtu je ohodnocení ploch koeficienty, které vyjadřují množství difúzně odraženého světla pro každou plochu. Tyto koeficienty nezávisí na poloze pozorovatele, jsou pouze vlastností scény. Proto lze ve druhé části metody použít libovolný zobrazovací algoritmus řešící viditelnost scény a zobrazovat scénu z různých pohledů bez nutnosti nových výpočtů difúzního odrazu světla.

Radiozita, která bývá označována za vyzařovací metodu, je založena na fyzikálně dobře odůvodněné teorii, v níž se tvrdí, že každá ploška ve scéně může přijímat světelné záření přicházející z okolí, ale může ho také vyzařovat

## *Popis jednotlivých kategorií* 28

do okolního prostoru. Výpočet probíhá iterativně: na počátku jsou všechny plošky běžných objektů (povrch objektů je adaptivně rozdělen na malé plošky) černé a plošky světelných zdrojů vyzařují světlo o vlnové délce odpovídající jejich barvě. V jednotlivých iteracích se počítá, kolik energie je vyzářeno ze světelných zdrojů do okolí, kolik této energie přijmou plošky představující povrch objektů a kolik energie je z těchto plošek vyzářeno dále, k dalším ploškám. Právě zde dochází k zajímavému jevu: plošky, které nejsou přímo viditelné ze světelných zdrojů (leží tedy ve stínu) jsou ozářeny světlem, které je vyzařováno z okolních objektů. Tento jev nastává s větší či menší intenzitou i v reálném světě, pomocí klasického raytracingu ho však není možné uspokojivě napodobit, proto je propojení raytracingu a radiozity v mnoha případech nezbytné.

Použití radiozity s sebou nese několik kladů, ale také záporů. Zcela jistě se jedná o velmi užitečné rozšíření, kdy do mnoha scén tato metoda vnáší další prvek reality a "fotorealistické" grafiky. Na druhou stranu je však samotný rendering zpomalen, a to mnohdy i o jeden až dva řády.

Druhý problém vyzařovací metody spočívá v tom, že se pomocí ní dají dobře vyjádřit světelné poměry panující pouze na povrchu difúzních těles (neleštěné dřevo, umělá hmota, beton, stromy atd.). U těles s odlesky (kov, leštěné dřevo) či dokonce u těles průhledných (sklo, drahokamy) je situace horší – zde se musí radiozita zkombinovat s klasickým raytracingem. Ovšem raytracery nedokáží přesně simulovat plošné světelné zdroje. Ty se musí nahrazovat skupinami světelných zdrojů bodových, což však vede k dalšímu prodloužení renderingu celé scény.

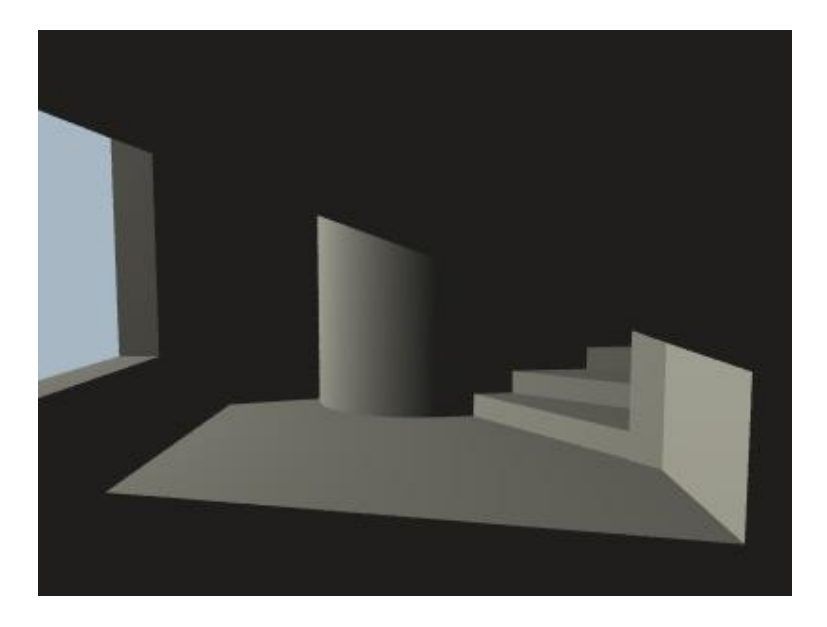

Obr 2.8: Při výpočtu tohoto obrázku nebyla radiozita použita. Všechny objekty ležící ve stínu mají konstantní barvu, v tomto případě tmavě šedou, zdroj [\[7\]](#page-52-7)

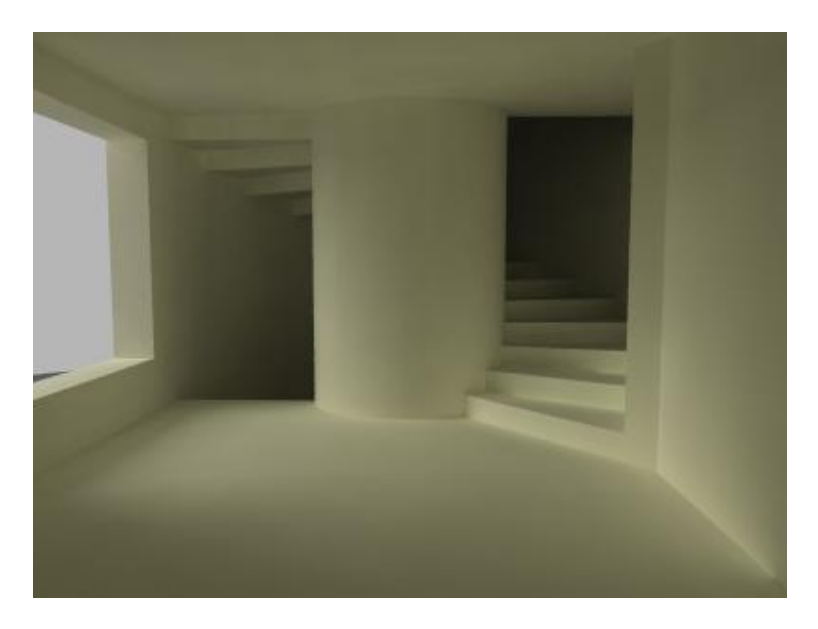

Obr 2.9: Zde je již radiozita aplikována, což vede například ke korektnímu výpočtu stínů schodů "skrytých" ve stínu, zdroj [\[7\]](#page-52-7)

## <span id="page-29-0"></span>**2.3 Simulátor**

Simulátor je počítačový program, který simulací napodobuje chování procesů probíhajících v reálném systému, např. lékařskou operaci, vojenský výcvik, let letadla, chemický pokus atd. Simulace je pak metoda poznávání systému, jejíž podstata spočívá v tom, že zkoumaný systém nahradíme jeho simulačním modelem a s tím provádíme experimenty. [\[26\]](#page-54-3)

Při snahách o vymezení termínu simulace se naráží na řadu potíží, které podporují existenci celé řady definic a různých pojetí simulace.

Podle Shannona [\[22\]](#page-54-4) je simulace proces tvorby modelu reálného systému a provádění experimentů s tímto modelem za účelem posouzení různých variant činnosti systému.

Poněkud užší pojetí simulace podává Naylor [\[23\],](#page-54-5) který ji definuje jako numerickou metodu, která spočívá v experimentování s matematickými modely reálných systémů na číslicových počítačích.

Dahl [\[24\]](#page-54-6) považuje simulaci za techniku, která nahrazuje dynamický systém modelem s cílem získat informace o systému pomocí experimentů s modelem.

Zeigler [\[25\]](#page-54-7) uvažovanou problematiku charakterizuje pomocí tří elementů (reálný systém, model, počítač) a dvou vztahů – modelového a simulačního. Reálným systémem je chápána určitá část reálného světa, který je předmětem zájmu. Tento systém může být přirozený či umělý, již existující či teprve projektovaný. Reálný systém je v této koncepci pouze zdrojem dat o chování. Někdy hovoříme o aktuálním systému. Modelem zde rozumíme jednoznačný návod na vytvoření dat stejného charakteru, jako jsou data poskytovaná reálným systémem. Ačkoliv model sám o sobě žádná data negeneruje, hovoří se často o datech poskytovaných modelem, o chování modelu. Struktura modelu je konkrétní tvar souboru pravidel na vytváření dat. Při vztahu mezi

## *Popis jednotlivých kategorií* 31

systémem a modelem je velmi důležitým hlediskem otázka validity modelu, tj. jak dobře model reprezentuje reálný systém. Validita je posuzována dosaženou mírou shody mezi daty získanými na reálném systému s daty generovanými modelem. Říká se, že model je replikativně validní, jestliže reprodukuje data z reálného systému. Silnější je podmínka predikativní validity, kdy model poskytuje data před tím, než je poskytuje reálný systém.

Modely libovolného charakteru se používají pro jeden nebo více z následujících cílů:

- Systematizace myšlenkových pochodů
- Výchova a výcvik
- Predikce chování modelovaného systému
- Experimenty

Simulace se zpravidla používá k dosažení některého z následujících cílů:

- Pochopení reálného systému např. ve smyslu tvorby a ověřování hypotéz o vnitřní, nedostupné struktuře systému
- Parametrická studie reálného systému jaký vliv mají změny parametrů systému např. na jistou míru efektivnosti systému
- Náhrada za experimenty s reálným systémem jsou-li reálné experimenty nákladné, zdlouhavé nebo nebezpečné

Na simulaci je třeba pohlížet pouze jako na jednu z variant, kterou je možné využít při řešení problému. Simulační metody mají totiž i své negativní stránky, např. jsou poměrně nákladné, výstavba potřebného modelu bývá poměrně zdlouhavá atd. [\[27\]](#page-54-8)

## <span id="page-31-0"></span>**3D-DOCTOR**

Software poskytuje vizualizaci 3D dat za pomoci obrazové informace z magnetické rezonance (MR) a počítačové tomografie (CT). Pro rendering objemu je zde základní metodou raycasting, ale pro dosažení plného 3D pohledu v prostoru využívá také raytracingu.

<http://www.ablesw.com/3d-doctor/index.html>

#### **3D Coat**

3D-Coat je skulptovací nástroj určený pouze pro finální dokončení modelů. Tím se odlišuje od aplikací typu Modo a nebo ZBrush, které jsou určeny pro komplexní tvorbu celého modelu. Na rozdíl od nich 3D-Coat předpokládá, že si základní model uživatel připraví v jiném programu a tudíž jsou zde nástroje pro samotnou editaci polygonů relativně zbytečné.

## [http://www.3d-coat.com](http://www.3d-coat.com/)

#### **3D Dental Anatomy Simulation**

Jedná se o interaktivní 3D simulační software navržený speciálně pro studenty a výzkumníky v oblasti dentální anatomie.

## **3D Studio Max**

Autodesk 3ds Max je profesionální program pro 3D grafiku, vizualizace a animace. Bývá používán v postprodukci, při výrobě reklam, filmů a v televizním průmyslu, pro architektonické a konstrukční vizualizace a často slouží i k tvorbě grafiky do počítačových her.

[http://usa.autodesk.com](http://usa.autodesk.com/)

### **3DNA Desktop**

3DNA Desktop je 3D uživatelské prostředí, které se snaží simulovat práci s Windows jako život v reálném světě. Pracuje tak, že překryje 2D pracovní plochu 3D prostorem, ve kterém je možné se volně pohybovat nebo se jednoduše teleportovat do jiných oblastí. Soubory jsou uloženy v pořadačích a skříních, oblíbené www stránky jsou přístupné jako obrazy na stěnách apod.

### [http://www.3dna.net](http://www.3dna.net/)

## **ABIS software**

abisplan  $3D$  – stavební software využívaný architekty

abisphotostudio – software vizualizující návrhy metodou raytracing

## [http://www.abis-software.com](http://www.abis-software.com/)

### **Amapi 3D**

Grafický software vytvořený firmou Template Graphics Software, která jej navrhla jako plnohodnotnou náhradu modeleru v 3D Studiu MAX. Funguje buď jako samostatný modelovací program a nebo ve spolupráci s příslušným plug-inem ho lze aktivovat přímo z 3D Studia MAX.

### **Amira**

Software využívaný k vizualizaci biologických a lékařských dat.

## [http://www.amiravis.com](http://www.amiravis.com/)

### **ArCon**

Software pro projektování a vizualizace nábytku, sanitárních předmětů, obkladů, dlažeb, vestavěných skříní, krbů a interiérových doplňků.

#### [http://www.arcon3d.cz](http://www.arcon3d.cz/)

## **ArchiCAD**

ArchiCAD je BIM systém, původně vyvíjený pro platformu Macintosh v Maďarsku společností Graphisoft. Od své čtvrté verze je k dispozici i pro Microsoft Windows. V současné době je aktuální verze 13 (2009).

<http://www.graphisoft.com/products/archicad>

#### **Art of Illusion**

Open source software jehož nástroje modelují na základě subdivision surface viz [2.1.3](#page-15-0)

## [http://aoi.sourceforge.net](http://aoi.sourceforge.net/)

#### **Artlantis**

Artlantis je rychlý renderovácí software vyvinutý firmou Graphisoft zejména pro architekty a projektanty. Je určen pro ty, kteří hledají vysoce kvalitní rendering (architekti, návrháři interiérů, urbanisté, krajináři, organizátoři výstavy atd.).

<http://www.graphisoft.com/products/artlantis>

#### **AutoCAD**

AutoCAD je software pro 2D a 3D projektování a konstruování, vyvinutý firmou Autodesk. Na jádru Autodesk byla Autodeskem vyvinuta sada profesních aplikací určených pro CAD v oblasti strojírenské konstrukce, stavební projekce a architektury, mapování a terénních úprav.

Přestože AutoCAD existoval i pro jiné platformy (Unix, Macintosh), dnes jeho vývoj pokračuje jen na platformě Microsoft Windows.

Vedle komerční licence AutoCADu existují i jeho výukové verze (EDU). Studentské licence profesních verzí AutoCADu jsou zdarma.

[http://usa.autodesk.com](http://usa.autodesk.com/)

## **Avizo**

Software určený k vizualizaci vědeckých a průmyslových dat (lékařské aplikace, testování materiálů, otázky podnebí a životního prostředí atd.)

## [http://www.vsg3d.com](http://www.vsg3d.com/)

## **Blender**

Blender je multiplatformní open source software zaměřený na vytváření 3D modelů, animací, rendering, postprodukční činnost a v neposlední řadě interaktivních aplikací.

## [http://www.blender.org](http://www.blender.org/)

#### **BioDigital**

BioDigital je společnost zabývající se výrobou biomedicínských vizualizačních systémů pro zlepšení vzdělávání, komunikace a výkladu lékařských informací.

- BioDigital Human software navržený speciálně pro vizualizace lidského těla, využívaný nejen ke studijním účelům, ale i pro konzultace s pacienty
- BioDigital Procedure Trainers software umožňující studentům trénovat různé chirurgické postupy

#### [http://www.biodigital.com](http://www.biodigital.com/)

#### **Carrara**

Carrara 7.0 Pro je univerzální software pro modelování, animace a rendering vyvíjený firmou DAZ 3D.

<http://www.daz3d.com/i/software/carrara>

## **Catia**

CATIA (Computer Aided Three-dimensional Interactive Application) je multiplatformní CAD/CAM/CAE komerční softwarový balík vyvinutý francouzskou firmou Dassault Systemes. Nejvíce je využíván v leteckém, loďařském a automobilovém průmyslu.

<http://www.3ds.com/products/catia>

## **Cinema 4D R11**

Cinema 4D je komerční multiplatformní program pro tvorbu 3D grafiky. Tento program vytvořila německá společnost MAXON Computer. Cinema 4D je komplexní program pro tvorbu 3D scény - od polygonového modelování přes texturování, nasvícení, animaci až po rendering. Je to jediný profesionální produkt v oblasti 3D grafiky, který je k dispozici v tak mnoha jazykových verzích včetně češtiny, která je nabízena v základní instalaci.

<http://www.maxon.net/products/cinema-4d.html>

#### **Cyber-Anatomy**

Software této firmy poskytuje realistické prostředí pro virtuální pitvy a zkoumání anatomie. Původně byl vytvořen pro lékaře v zemích, kde z důvodů náboženského přesvědčení nejsou k dispozici mrtvoly pro studijní účely, dnes je tento software využíván celosvětově. Firma má své vlastní patentované vizualizační a simulační metody.

- Human anatomy vizualizátor určený zejména studentům a pacientům
- Cyber-Science 3D tento software zahrnuje jak detailní vizualizace modelů rostlin a živočichů, tak i biologické a chemické struktury
- A mnoho dalších chirurgických, farmaceutických a vědeckých simulací

[http://www.cyber-anatomy.com](http://www.cyber-anatomy.com/index.php)

## **FlightGear**

Free, open source, multiplatformní letecký simulátor vyvinutý roku 1997.

#### [http://www.flightgear.org](http://www.flightgear.org/)

## **Inventor**

Inventor je parametrický, adaptivní 3D modelář - CAD aplikace firmy Autodesk. Již více než 7 let je Inventor světově nejprodávanější strojírenskou 3D CAD aplikací. Autodesk Inventor je Windows aplikace. Aktuální verzí je Inventor 2010 pro Windows Vista a Windows XP.

## [http://usa.autodesk.com](http://usa.autodesk.com/)

#### **Google Earth**

Google Earth je virtuální svět a geografický informační program, který se původně jmenoval EarthViewer 3D, a byl vytvořen Keyhole, Inc. Po stisku kláves Ctrl + Alt + A nebo jen Ctrl + A se zněj stává 3D letecký simulátor.

## [http://earth.google.com](http://earth.google.com/)

#### **Hexagon**

Hexagon je polygonový modeler firmy DAZ 3D, který hlavní důraz klade na subdivision modelování.

## <http://www.daz3d.com/i.x/software/hexagon>

#### **Houdini**

Software společnosti Side Effects Software představuje v současné době vysoce efektivní řešení nejen pro modelování a animaci, ale především pro tvorbu speciálních efektů, založených na práci s částicovými systémy. Jedná se tedy nejčastěji o simulaci takových přírodních jevů, jakými jsou například tekoucí voda, vlny, oblaka prachu či písečné bouře.

[http://www.sidefx.com](http://www.sidefx.com/)

### **LapSim**

Simulátor základních dovedností v laparoskopické chirurgii.

#### [http://www.surgical-science.com](http://www.surgical-science.com/)

## **LightWave 3D**

LightWave 3D společnosti Newtek je další komplexní software, který obsahuje nástroje pro modelování, tvorbu textur a animaci, stejně jako vlastní výkonný renderer, který v nové verzi umožňuje pomocí rychlého nastavení některých parametrů fotorealistické vykreslení animovaných scén.

#### <http://www.newtek.com/lightwave>

#### **Maya**

Maya je profesionální program pro 3D grafiku. Často bývá používán ve filmu a televizním průmyslu pro vytváření 3D efektů, ale slouží i k tvorbě počítačových her. Je dostupný ve dvou základních verzích - Maya Unlimited a verze Maya PLE (Personal Learning Edition), která je určena pouze k nekomerčním účelům. Maya PLE je zdarma, ale vyrenderované obrázky obsahují vodoznak. Od roku 2006 je Maya součástí Autodesku.

#### [http://usa.autodesk.com](http://usa.autodesk.com/)

### **Microstation V8**

MicroStation je CAD software, který je určen pro návrhy v 2D i v 3D a je vyvíjen firmou Bentley Systems od osmdesátých let 20. století. Poslední verze jsou určeny pouze pro operační systém Microsoft Windows. Mezi oblasti jeho použití patří inženýrství, architektura a kartografie.

<http://www.bentley.com/en-US/Products/MicroStation>

### **Modo**

3D návrhový software vyvinutý firmou Luxology LLC., který poskytuje řešení pro modelování, animace a sochařství. Tento software je k dispozici pro operační systém MacOS X a Microsoft Windows. Software je využíván architekty, průmyslovými designéry i herními vývojáři.

<http://www.luxology.com/modo>

## **MudBox 2010**

Software Autodesk Mudbox 2010 je předním řešením pro digitální sochání a 3D kreslení textur navrženým pro 3D grafiky pracující v herní, filmové, televizní a projektantské branži. Software je k dispozici pro počítače Macintosh a operační systémy Microsoft Windows.

#### [http://usa.autodesk.com](http://usa.autodesk.com/)

### **PRO100**

Software PRO100 firmy ÉCRU je určený pro projektování nábytku a navrhování interiérů. Tento na ovládání velmi jednoduchý program, pracující v operačním systému Microsoft Windows, je určen nejen prodejcům a bytovým architektům, ale především výrobcům, a to zejména menším truhlářským firmám a výrobcům kuchyní, na základě jejichž požadavků byl vyvíjen a postupně i inovován.

#### <http://www.pro100.cz/>

## **ProSteel 3D**

ProSteel 3D je 3D CAD software určený pro návrhy ocelových a kovových konstrukcí.

<http://www.strucsoftsolutions.com/prosteel3D>

#### **Rhinoceros**

Rhinoceros je modelář na bázi křivek a ploch typu NURBS. Je určen pro realizaci těles omezených povrchem. Velmi vhodný pro rychlou práci na úrovni designu pro rychlý návrh, je ale i nepostradatelným pomocníkem pro výrobce forem, modelů a jiných těles vyžadujících přesnost. Dobrý pomocník při opravách modelů nepřesně exportovaných z různých typů modelářů.

#### [http://www.rhino3d.com](http://www.rhino3d.com/)

#### **ROVsim O&G**

Software navržený speciálně pro podmořskou těžbu ropy a zemního plynu. Systém se skládá ze tří samostatných aplikací: simulator, sonar a řídicí modul.

#### [http://www.marinesimulation.com](http://www.marinesimulation.com/)

#### **SimSurgery**

SimSurgery je norská společnost vyvíjející simulátory pro výcvik chirurgických dovedností a postupů. Simulátory jsou založeny na technologii vyvinuté v SimSurgery. Jedná se hlavně o matematické metody používané pro vykreslení modelů stehů a orgánů a metody pro změny jejich geometrie a topologie v důsledku interakce s okolím.

SEP Base – simulátor zaměřený na laparoskopii

SEP Ectopic Pregnancy – simulátor pro přerušení mimoděložního těhotenství

SEP Cholecystectomy – simulátor zaměřený na odstranění žlučníku

SEP Robot – simulátor pro výcvik robotické chirurgie

#### [http://www.simsurgery.com](http://www.simsurgery.com/)

#### **SketchUp**

Původně software firmy @Last Software, nyní Google Inc., je určen hlavně architektům, návrhářům interiérů, exteriérů, designérům atd. Jedná se o CAD

software pro tvorbu 3D modelů. Na trhu je nyní verze 7. Tento program umožňuje nejen vytvářet 3D objekty a texturovat jejich povrch, ale umožňuje také geografické umístění kdekoliv na Zemi prostřednictvím Google Earth a propojení se softwarem GIS. Program existuje pro operační systémy Windows XP/ME/Vista a Mac OS X Tiger a vyšší.

[http://sketchup.google.com](http://sketchup.google.com/)

### **Softimage**

Softimage, založený v Montrealu roku 1986, byl od počátku vyvíjen primárně pro uplatnění ve filmu, televizi a hrách. Pro Autodesk představoval velkou konkurenci, a tak na konci roku 2008 došlo k obchodní transakci, kdy Autodesk koupile Softimage, do té doby patřící společnosti Avid Technology.

## [http://usa.autodesk.com](http://usa.autodesk.com/)

#### **Solid Edge**

Solid Edge je 3D CAD software primárně určený pro návrh strojírenských konstrukcí. Jeho funkce však umožňují vytvářet mnohem více – od designu nábytku až po 3D modelování komplexních ploch.

#### [http://www.solidedge.com](http://www.solidedge.com/)

#### **SolidWorks**

SolidWorks je strojírenský 3D CAD software pro platformu Microsoft Windows, který byl vyvinut společností SolidWorks Corporation – nyní dceřiná společnost Dassault Systèmes.

#### [http://www.solidworks.com](http://www.solidworks.com/)

#### **Truss3D**

Software Truss 3D slouží pro komplexní řešení střešních konstrukcí v prostoru. Na základě zadané topologie střechy program navrhuje uspořádání

a tvar jednotlivých vazníků. Konečné posouzení jednotlivých vazníků je prováděno za pomoci funkcí programu Truss 2D.

<http://www.fine.cz/stresni-konstrukce/truss-3d>

## **VariCAD**

VariCAD je 2D/3D CAD aplikace určená primárně pro navrhování strojních součástek. VariCAD je vyvíjen již od roku 1988 v České republice. Je dostupný pro platformy Linux a Windows.

## [http://www.varicad.cz](http://www.varicad.cz/)

## **Viatronix**

Firma se zabývá vývojem a distribucí softwaru pro oblast radiologie.

- V3D Explorer software pro vizualizaci a analýzu CT, MR a PET
- V3D Colon simulátor kolonoskopie
- V3D Vascular software pro vizualizaci a kvantifikaci cévní struktury
- V3D Calcium Scoring ukazatel ischemické choroby srdeční

<http://www.viatronix.com/>

## **VisKon**

Software VisKon poskytuje kompletní funkce pro snadné a rychlé vytváření návrhů a tvorbu podkladů pro výrobu včetně využití CNC strojů při projektování střech, dřevěných konstrukcí a sloupkových, hrázděných nebo roubených dřevostaveb. Svým charakterem je VisKon určen pro projektanty a dodavatele těchto konstrukcí. Podle oblasti použití se dělí na několik sektorů.

<http://www.weto.de/czechrepublic>

### **Vue**

Vue je 3D software společnosti E-on Software pro tvorbu, animaci a rendering 3D přírodního prostředí. Kromě jiného se specializuje na tvorbu rozsáhlých a členitých scenérií, jejichž realizace by byla v jiném softwaru příliš náročná na čas. Je k dispozici v šesti verzích: Xstream, Infinite, Complete, Pro Studio, Esprit, a Pioneer. Xstream a Infinite mají stejné funkce, ale Infinite je samostatný program, zatímco Xstream je určen jako plug-in do 3ds Max, Cinema 4D, LightWave, Maya a Softimage. Ostatní jsou samostatné programy s postupně se snižující sadou funkcí.

#### [http://www.e-onsoftware.com](http://www.e-onsoftware.com/)

#### **Zbrush 3**

Zbrush 3 od společnosti Pixologic je nástrojem specializovaným na modelování složitých, ponejvíce organických objektů, tedy různých postav, zvířat, fantasy válečníků a podobně. Je oblíben hlavně mezi filmovými tvůrci a herními vývojáři, protože umožňuje vytvořit za pomoci mnoha nástrojů skutečně velice detailní model, obsahující miliony polygonů.

[http://www.pixologic.com](http://www.pixologic.com/)

<span id="page-43-0"></span>Tab. 4.1: Zařazení softwaru do kategorií: editor, vizualizace, simulátor.

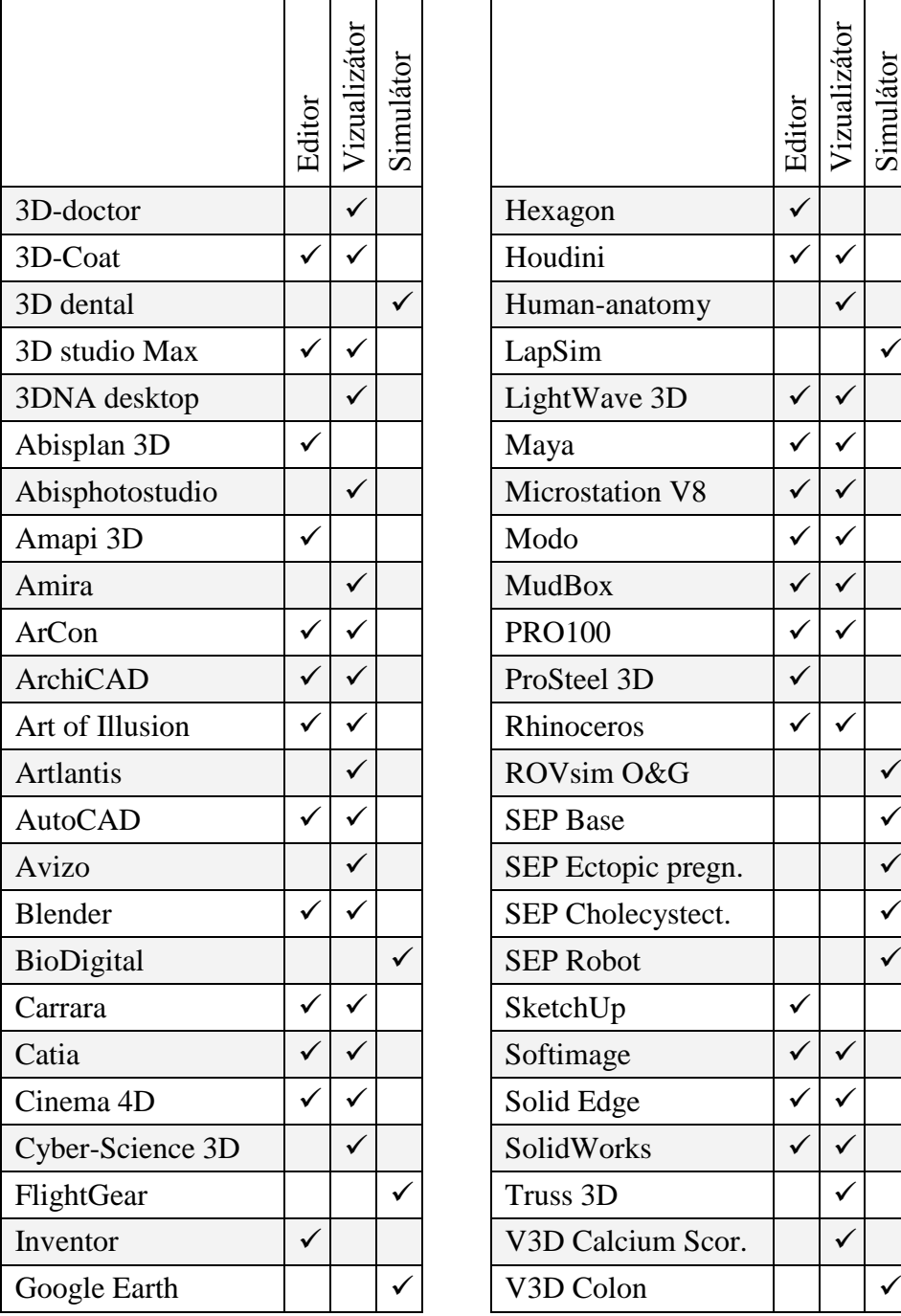

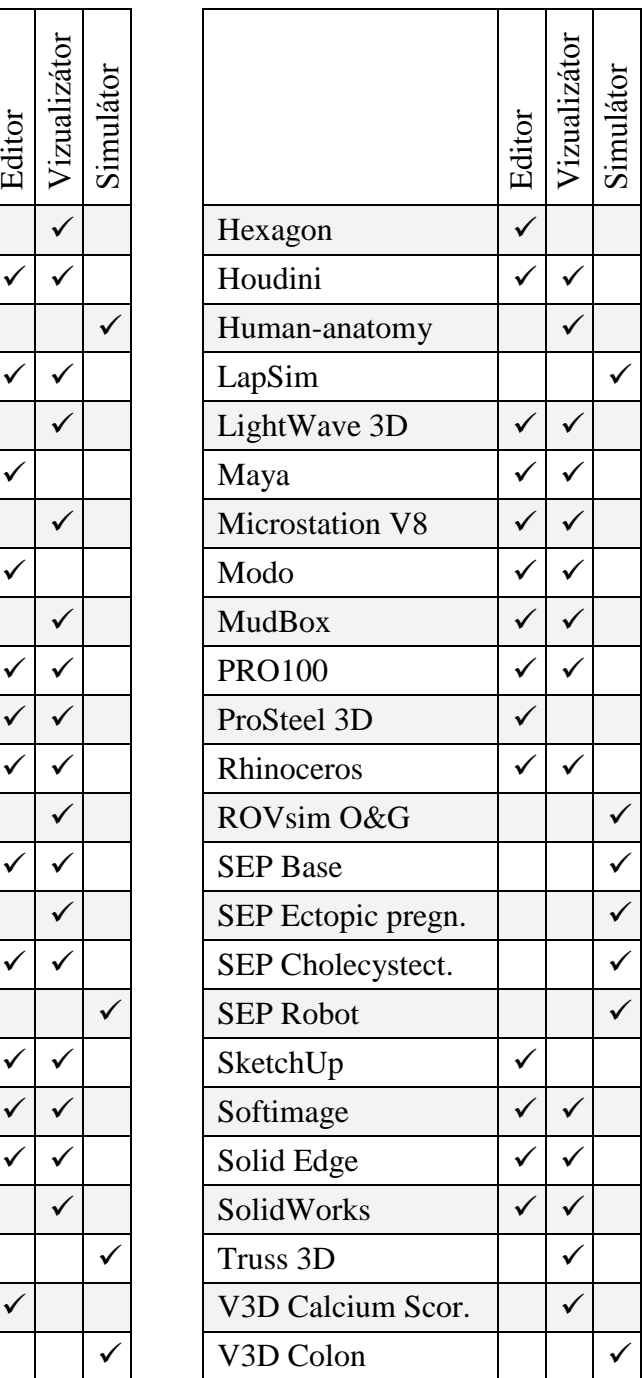

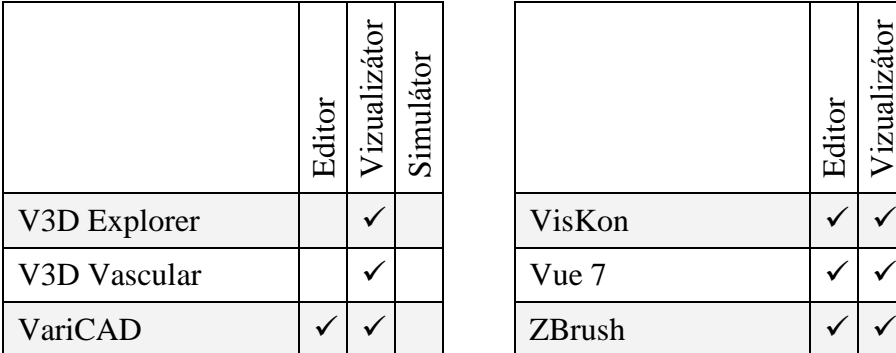

| Editor | Vizualizátor | Simulátor |        | Editor | Vizualizátor | Simulátor |
|--------|--------------|-----------|--------|--------|--------------|-----------|
|        |              |           | VisKon |        |              |           |
|        |              |           | Vue 7  |        |              |           |
|        |              |           | ZBrush |        |              |           |

Graf 4.1: Grafické znázornění tabulky 4.1

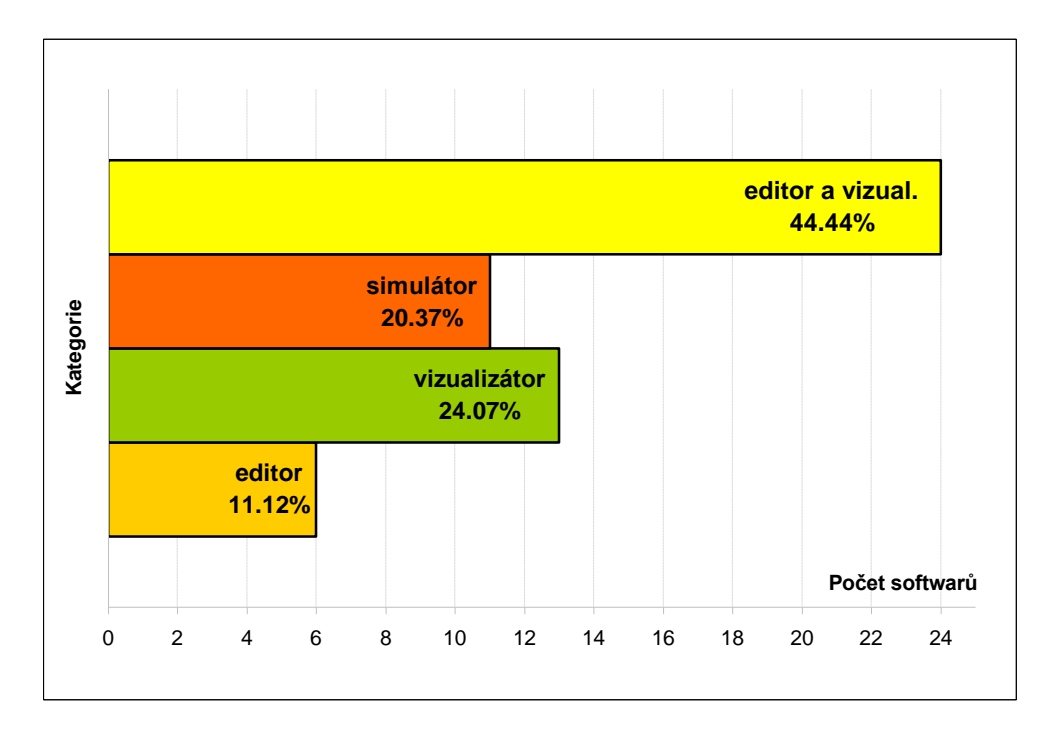

Z výše uvedeného grafu je patrné, že ve vzorku softwarů pro 3D zobrazování mají největší zastoupení 3D editory, které jsou zároveň vizualizátory, protože obsahují renderovací jednotku. Většinou se jedná o 3D grafické editory. Dále v pořadí jsou vizualizátory, zastoupené nejčastěji lékařskými aplikacemi. Následují simulátory a jako poslední jsou editory, které pro zobrazování svých modelů využívají jiného softwaru.

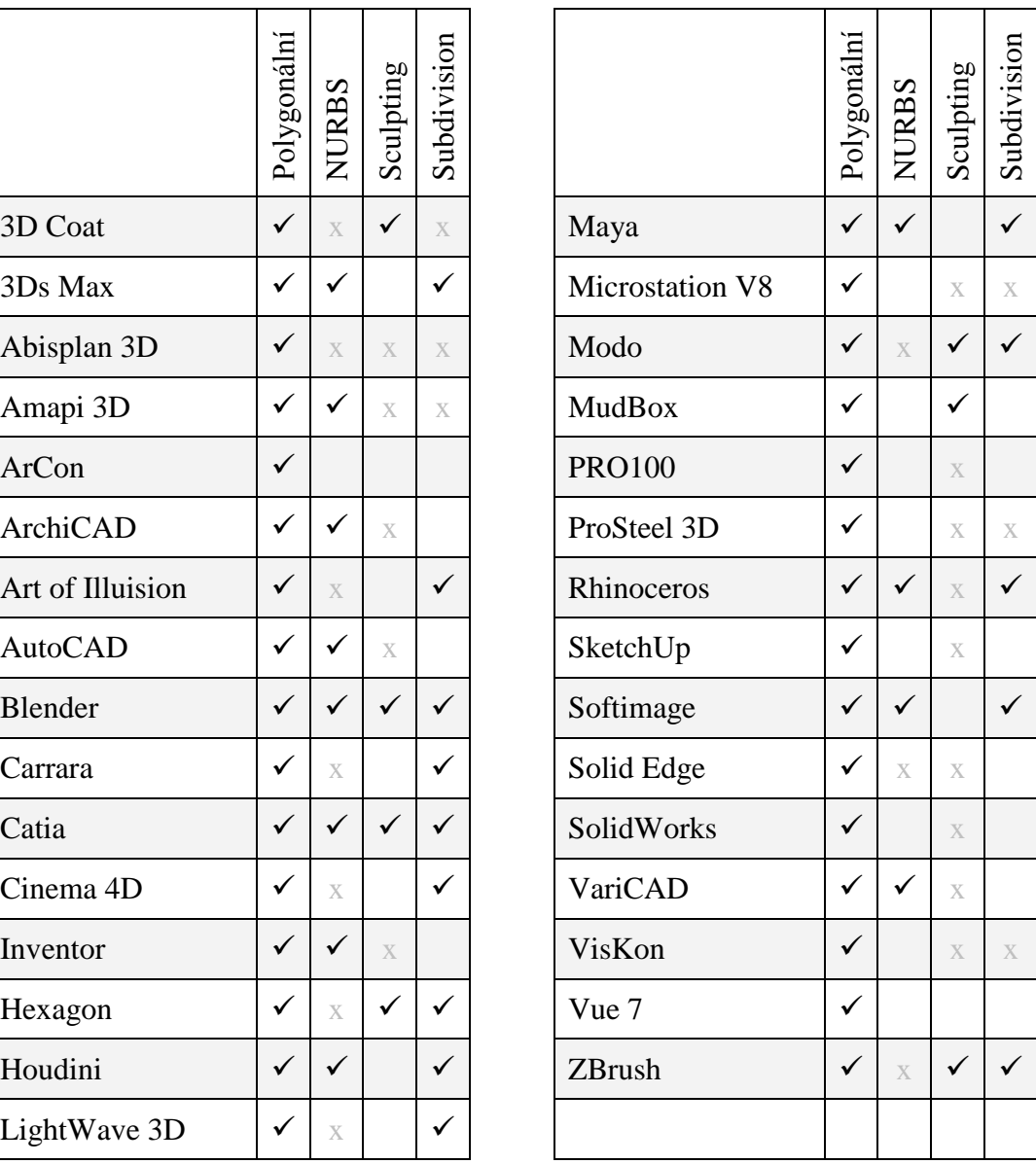

Tab. 4.2: Dělení editorů dle způsobu modelování.

V tabulce je vidět jakým způsobem editory modelují. Křížek značí, že tento způsob editory nepodporují vůbec a prázdná buňka znamená, že se nepodařilo zjistit, zda tento způsob editor podporuje či ne.

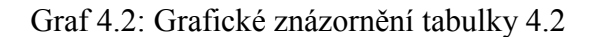

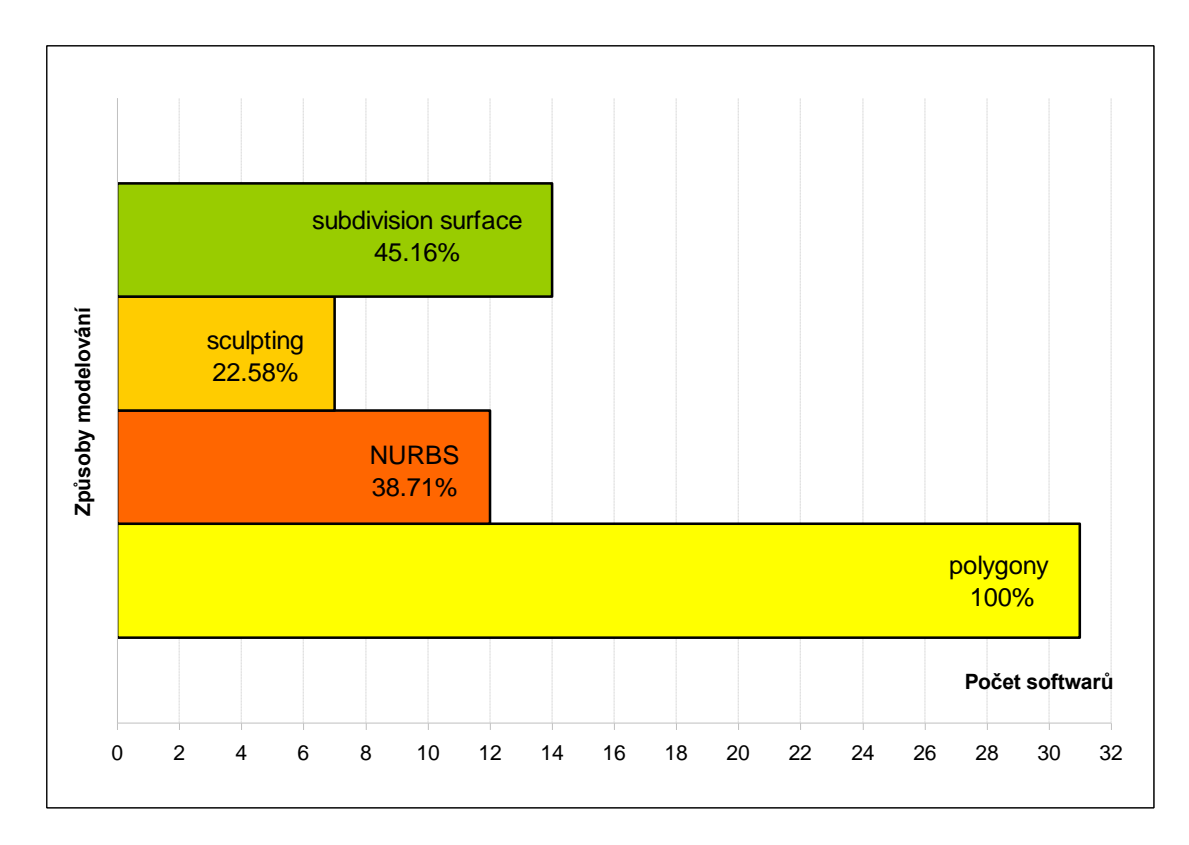

Z výše uvedeného grafu plyne, že modelování polygony podporují všechny vybrané editory. Ale některé z nich jsou na modelování polygony přímo zaměřeny (LightWave 3D) a v některých je sice možné nalézt polygonální modelování, ale jsou specializovány na NURBS křivky a plochy (Rhinoceros). V programech jako např. MudBox nebo Zbrush se s polygony také setkáme, ale jejich prioritní modelovací metodou je tzv. sculpting.

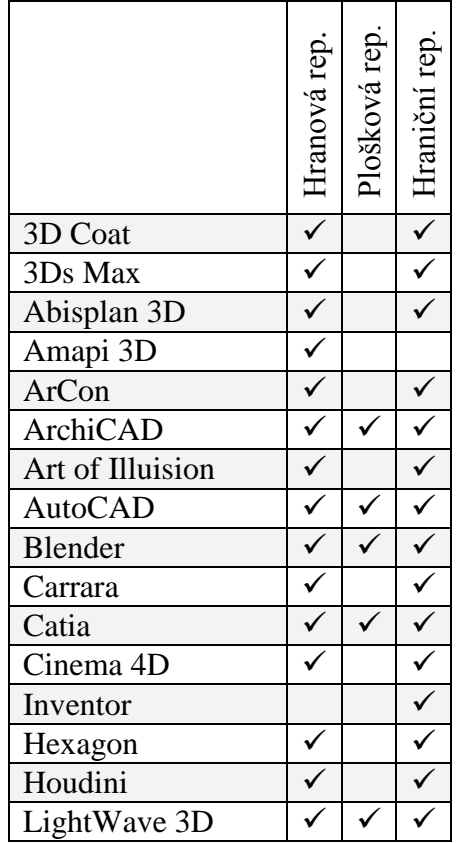

|                  | Hranová rep              | Plošková rep | Hraniční rep.            |                 | Hranová rep | Plošková rep | Hraniční rep.           |
|------------------|--------------------------|--------------|--------------------------|-----------------|-------------|--------------|-------------------------|
| 3D Coat          | $\checkmark$             |              | $\checkmark$             | Maya            | ✓           | $\checkmark$ | $\checkmark$            |
| 3Ds Max          | ✓                        |              | ✓                        | Microstation V8 | ✓           |              | $\checkmark$            |
| Abisplan 3D      |                          |              | $\checkmark$             | Modo            |             |              | $\checkmark$            |
| Amapi 3D         | ✓                        |              |                          | <b>MudBox</b>   |             |              | $\checkmark$            |
| ArCon            | $\checkmark$             |              | ✓                        | <b>PRO100</b>   | ✓           |              | $\overline{\checkmark}$ |
| <b>ArchiCAD</b>  |                          |              |                          | ProSteel 3D     |             |              | $\checkmark$            |
| Art of Illuision |                          |              | ✓                        | Rhinoceros      | ✓           | $\checkmark$ | $\checkmark$            |
| <b>AutoCAD</b>   | ✓                        |              | ✓                        | SketchUp        | ✓           |              | $\overline{\checkmark}$ |
| Blender          |                          |              |                          | Softimage       |             |              | $\overline{\checkmark}$ |
| Carrara          |                          |              | ✓                        | Solid Edge      | ✓           |              | $\checkmark$            |
| Catia            |                          |              |                          | SolidWorks      |             |              | $\checkmark$            |
| Cinema 4D        |                          |              |                          | VariCAD         |             |              | $\checkmark$            |
| Inventor         |                          |              | ✓                        | VisKon          |             |              | $\checkmark$            |
| Hexagon          | ✓                        |              | ✓                        | Vue 7           | ✓           |              | $\blacktriangledown$    |
| Houdini          | ✓                        |              | ✓                        | ZBrush          | ✓           |              | $\checkmark$            |
|                  | $\overline{\phantom{0}}$ |              | $\overline{\phantom{0}}$ |                 |             |              |                         |

Tab. 4.3: Dělení editorů dle reprezentace dat 3D modelu.

Graf 4.3: Grafické znázornění tabulky 4.3

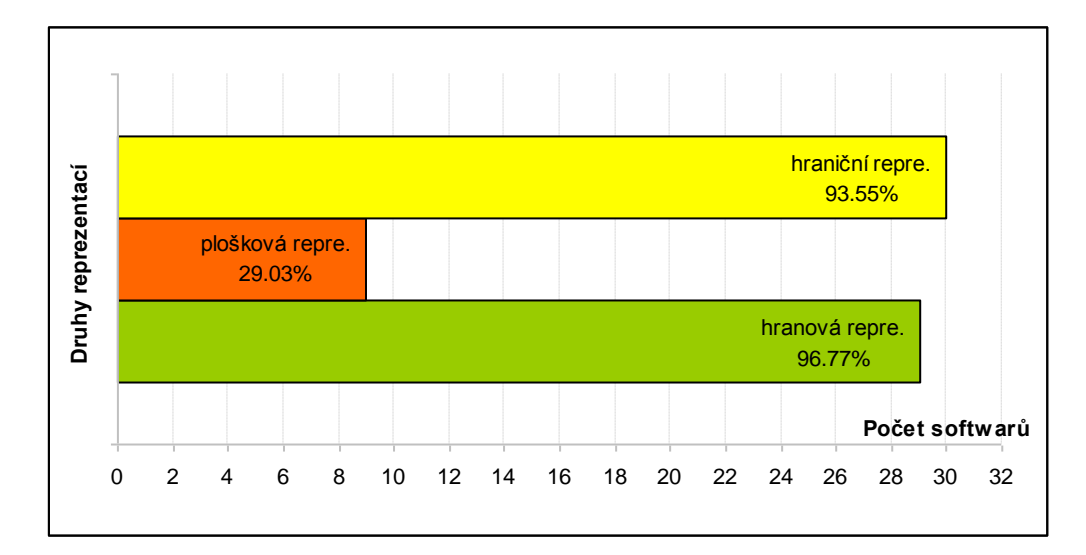

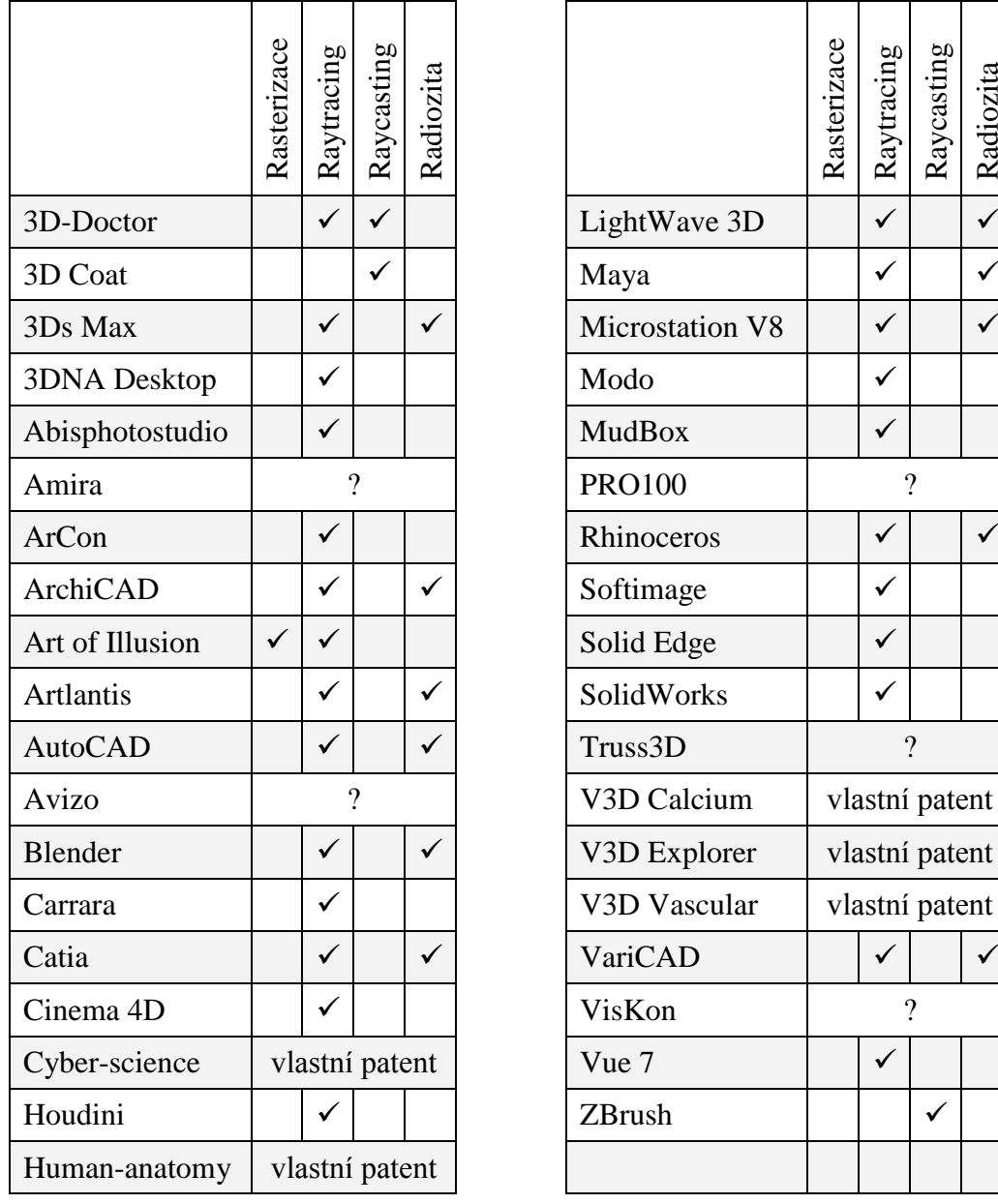

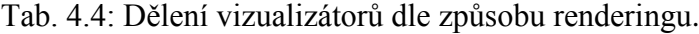

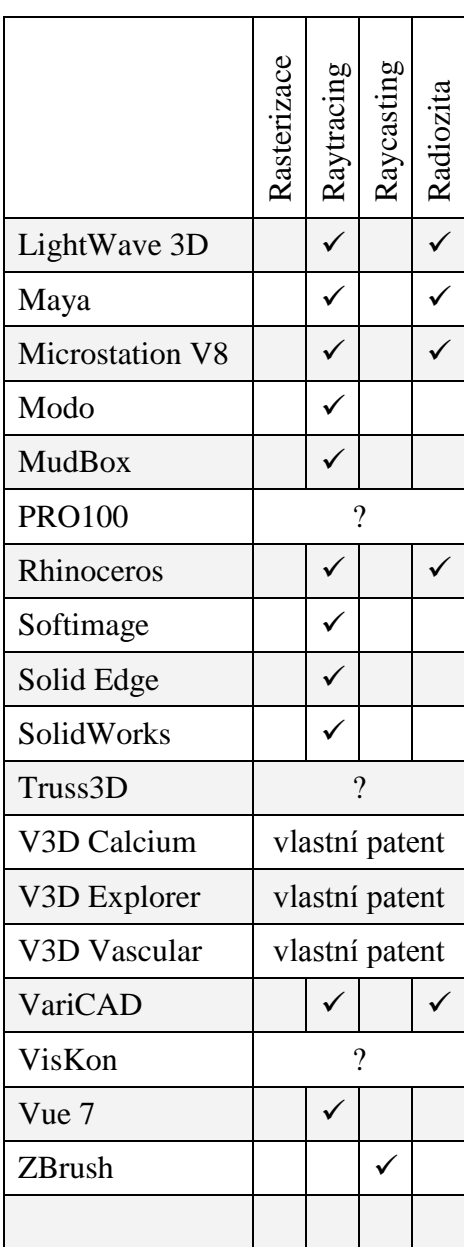

Většina lékařských vizualizátorů má patentované vlastní metody zobrazování. U některých vizualizátorů se nepodařilo zjistit jejich způsob zobrazování, a proto je u nich v tabulce otazník.

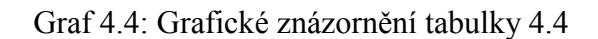

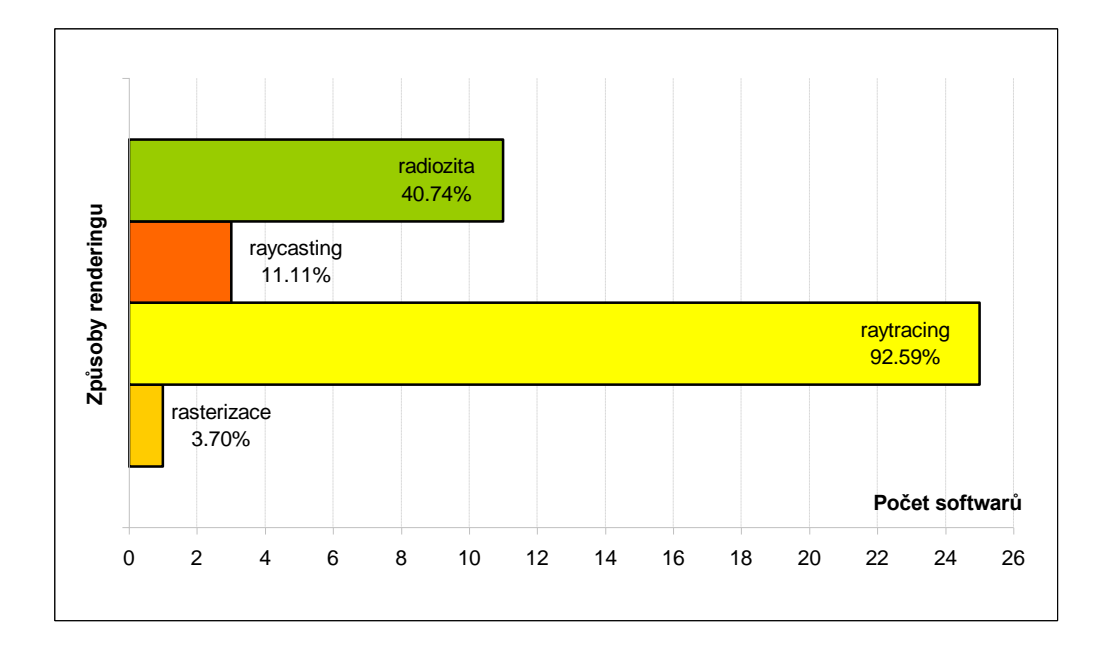

Z tabulky je vidět jasná převaha raytracingu, který bývá v editorech dosti často doplňován metodou radiozity. Naproti tomu rasterizace je zde zastoupena pouze jedním softwarem – Art of Illusion, a to proto že její nejčastější užití bývá v počítačových hrách, které ve skupině vybraných softwarů nemají žádné zastoupení.

## <span id="page-50-0"></span>**5 Závěr**

Cílem práce bylo stanovit a definovat kategorie a následně dle těchto kategorií rozdělit software pro prostorové zobrazování.

Kategorie jsem si zvolila – editor, vizualizátor a simulátor a některé z nich následně rozdělila do dalších kategorií. Nebylo možné zcela obsáhnout celou oblast softwaru pro prostorové zobrazování, a proto jsem si zvolila software jen z určitých oblastí – lékařství, strojírenství, stavebnictví a počítačové grafiky.

Většina zvoleného softwaru byla zařazena do kategorie editor a protože se jedná o editory grafické, které mají většinou svůj vlastní renderovací engine, byl tento software zároveň umístěn i do kategorie vizualizátorů. Dále se mezi vizualizátory zařadila většina programů z lékařské oblasti. Protože v nich není možné data již dále editovat, nemohl být tento software vložen i do kategorie editor. Zvolené lékařské vizualizátory podobně jako simulátory slouží spíše ke zdokonalení praktických dovedností studentů medicíny nebo jsou určeny pro lepší informovanost pacientů. Z práce milně vyplývá, že simulátorů a vizualizátorů je jen několik málo druhů, ale ve skutečnosti jich je na poli 3D zobrazování nepřeberné množství. Jedná se vesměs o odborný software, který nepatří mezi všeobecně nejznámější, a proto není do práce zahrnut.

Porovnáme-li v dnešní době některé dva nejužívanější grafické editory, většinou zjistíme, že jejich rozdíly jsou minimální. Všechny používají povrchovou reprezentaci, jak hraniční tak hranovou, modelování je možné pomocí polygonů i pomocí NURBS a podíváme-li se na ně z pohledu vizualizátorů, bude převážně renderovací metodou raytracing. I když se s polygonálním modelováním setkáváme u všech vybraných editorů, nalezneme i editory, které dávají přednost NURBS křivkám a plochám a polygony jsou zde spíše druhotné (Rhinoceros). V programech jako např.

#### *Závěr* 52

MudBox nebo Zbrush se s polygony sice také potkáme, ale jejich prioritní modelovací metodou je spíše tzv. sculpting.

Jelikož je oblast 3D zobrazování velice široká a stále se vyvíjí, není možné ji celou zmapovat a nelze výsledky této práce brát jako definitivní fakta, ale spíše jako orientační náhled. Práci je možné dále rozvíjet jak do šířky, přidáváním dalších kategorií, tak do hloubky, zaměřením se na již stávající kategorie.

## **Reference**

- <span id="page-52-1"></span>[1] GIAMBRUNO, Mark. 3D Modeling Basics. *Peachpit : Publishers of technology books, eBooks, and videos for creatice people* [online]. 2003 [cit. 2009-11-13]. Dostupný z WWW: <http://www.peachpit.com/articles/article.aspx?p=30594&seqNum=5>.
- <span id="page-52-2"></span>[2] TÖPFER, Zdeněk. *NURBS křivky*. [s.l.] : [s.n.], [200-?]. 7 s. Dostupný z WWW: <http://ksvi.mff.cuni.cz/~ztopfer/NURBS.doc>.
- [3] BENEŠ, Bedřich, et al. *Vizualizace*. 1. vyd. Praha : Vydavatelství ČVUT, 1997. 197 s. ISBN 80-01-01582-3.
- <span id="page-52-3"></span>[4] POLÁČEK, Jiří, JEŢEK, František, KOPINCOVÁ, Edita. *Počítačová grafika*. 1. vyd. Praha : Vydavatelství ČVUT, 1991. 110 s. ISBN 80-01- 00537-2.
- <span id="page-52-5"></span>[5] LUŇÁK, Tomáš. *Geografická datová báze státního zámku Kozel*. [s.l.], 2009. 75 s. Západočeská univerzita v Plzni. Diplomová práce.
- <span id="page-52-6"></span>[6] PIŠTA, Zdeněk. *Výměna dat mezi systémy CAD*. [s.l.], 2003. 28 s. Vysoké učení technické v Brně. Dizertační práce.
- <span id="page-52-7"></span>[7] TIŠNOVSKÝ, Pavel. *Vykreslujeme 3S scény v POV-Rayi* [online]. 2008 [cit. 2009-11-17]. Dostupný z WWW:  $\leq$ http://www.root.cz/serialy/vykreslujeme-3d-sceny-s-pov-ray>.
- <span id="page-52-4"></span>[8] CHALUPECKÝ, V. *Počítačová grafika : Modelování pevných těles*. [s.l.] : [s.n.], [200-?]. 12 s. Dostupný z WWW: <http://kmlinux.fjfi.cvut.cz/~haiduada/pogr-12-modelovaniteles.pdf>.
- <span id="page-52-8"></span>[9] *Dimenze3 : Cinema 4D a 3D grafika nejen pro začátečníky* [online]. 2007 [cit. 2009-11-17]. Dostupný z WWW: <http://www.dimenze3.cz/index.php>.
- <span id="page-52-0"></span>[10] NEČAS, Ondřej. *Vyhlazování polygonálních modelů*. [s.l.], 2007. 29 s. Vysoké učení technické v Brně. Vedoucí bakalářské práce Ing. Přemysl

Krček, Ph.D. Dostupný z WWW: <http://www.fit.vutbr.cz/study/DP/rpfile.php?id=4504>.

- <span id="page-53-0"></span>[11] PHARR, Matt, FERNANDO, Randima. *GPU Gems 2 : Programming Techniques for High-Performance Graphics and General-Purpose Computation*. [s.l.] : [s.n.], 2005.
- <span id="page-53-1"></span>[12] KONVALINKA, Jiří. *3D grafika snadno a rychle : Texty pro stejnojmenný seminář a pro výuku na SOŠ ve třídách "D" a VOŠ* [online]. 2002-2006 [cit. 2009-11-23]. Dostupný z WWW: <http://www.konvalinka.org/RAMCE/3D.htm>.
- <span id="page-53-2"></span>[13] SLANINA, Jan. *Učíme se modelovat v programu Rhinoceros 3.0, 1. díl* [online]. 2005 [cit. 2009-11-22]. Dostupný z WWW: <http://www.rhino3d.cz/clanky/modelovani/ucime-se-modelovat-vprogramu-rhinoceros-1.html>.
- <span id="page-53-3"></span>[14] HORÁKOVÁ, Marie. *Techniky vizualizace*. 1. vyd. Praha : [s.n.], 2008. 85 s. ISBN 978-80-87153-65-9.
- <span id="page-53-4"></span>[15] HOJGR, Radek. *Vizualizace prostorových dat v prostředí GRASS GIS*. [s.l.], 2005. Technická univerzita Ostrava. Diplomová práce.
- <span id="page-53-5"></span>[16] SPOUSTA, Vladimír. Proč rozvíjet vizuální gramotnost?. *Metody tvořivého učitele* [online]. 2001, [cit. 2009-11-23]. Dostupný z WWW: <http://www.oxygy.com/cpds-ic-po301/86>.
- <span id="page-53-6"></span>[17] KONÍČEK, Martin. *Paralelní ray tracing*. [s.l.], 2008. 42 s. Univerzita Karlova v Praze. Vedoucí bakalářské práce Mgr. Jiří Dokulil. Dostupný z WWW: <http://svn2.assembla.com/svn/LucidBc/thesis/bc.odt.>.
- <span id="page-53-7"></span>[18] ŠTEFEK, Petr. *Ray tracing - slepá ulička nebo budoucnost grafiky?* [online]. 2008 [cit. 2009-11-24]. Dostupný z WWW: < http://www.svethardware.cz/art\_doc-95558CB45D093C96C12574BE00549D1B.html >.
- <span id="page-54-1"></span>[19] ŢĎÁRSKÁ, Jana. *Tutoriál programování grafických procesorů*. [s.l.], 2007. 89 s. České vysoké učení technické v Praze. Vedoucí bakalářské práce Ing. Roman Berka, Ph.D. Dostupný z WWW: <https://dip.felk.cvut.cz/browse/pdfcache/zdarsj1\_2007bach.pdf >.
- [20] *Photorealistic ray tracing* [online]. 2008 [cit. 2009-11-26]. Dostupný z WWW: <http://plarmy.org/cadwiki/index.php/Photorealistic\_presentations>.
- <span id="page-54-0"></span>[21] ŢÁRA, Jiří, BENEŠ, Bedřich, FELKEL, Petr. *Moderní počítačová grafika*. Martina Mojzesová. 1. vyd. Praha : Coputer Press, c1998. 448 s. ISBN 80-7226-049-9.
- <span id="page-54-4"></span>[22] SHANNON, R.E. *Systems Simulations : the art and science*. New Jersey : Prentice-Hall, 1975. 368 s.
- <span id="page-54-5"></span>[23] NAYLOR, Thomas.H., et al. *Computer Simulation Techniques*. New York : Willey, 1968.
- <span id="page-54-6"></span>[24] DAHL, Ole Johan. *Discrete event simulation languages*. Oslo : Norwegian computing center, 1966.
- <span id="page-54-7"></span>[25] ZIEGLER, Bernard P., PRAEHOFER, Herbert, KIM, Tag Gon. *Theory of Modeling and Simulation*. New York : Willey, 1976.
- <span id="page-54-3"></span>[26] HOUŠKA, Milan. *Simulační modely I.*. 1. vyd. Praha : ČZU v Praze, Provozně ekonomická fakulta, 2005. 58 s.
- <span id="page-54-8"></span>[27] HUŠEK, Roman, LAUBER, Josef. *Simulační modely*. Praha : SNTL - Nakladatelství technické literatury, 1987. 349 s.
- <span id="page-54-2"></span>[28] PALÁT, P. *Algoritmy počítačové grafiky* [s.l.], [200-?]. 4 s. SPŠE Brno. Referát. Dostupný z WWW: < http://fyztyd.fjfi.cvut.cz/2005/cd/prispevky/sbpdf/pocgraf.pdf>.
- <span id="page-55-1"></span>[29] JEŽEK, Matouš. Matte painting: Spojení fotografie a 3D grafiky. [s.l.], 2009. 35 s. Masarykova univerzita. Vedoucí bakalářské práce Ing. Jiří Víšek. Dostupný z WWW: <http://is.muni.cz/th/208374/fi\_b/Spojeni\_Fotografie\_a\_3D.txt>.
- <span id="page-55-0"></span>[30] SLABÁ, Kristýna. *Dělené povrchy*. [s.l.], 2009. 53 s. Západočeská universita v Plzni. Vedoucí bakalářské práce Ing. Bohumír Bastl, Ph.D. Dostupný z WWW: <https://stagws.zcu.cz/ws/services/rest/kvalifikacniprace/downloadPraceContent?adip Idno=31634>.

# **Seznam obrázků**

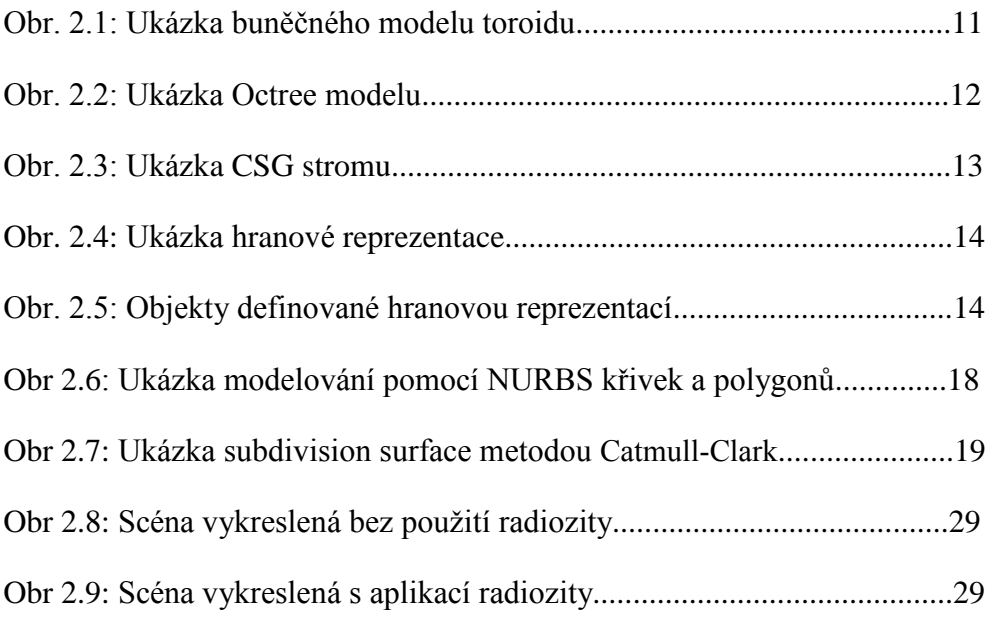